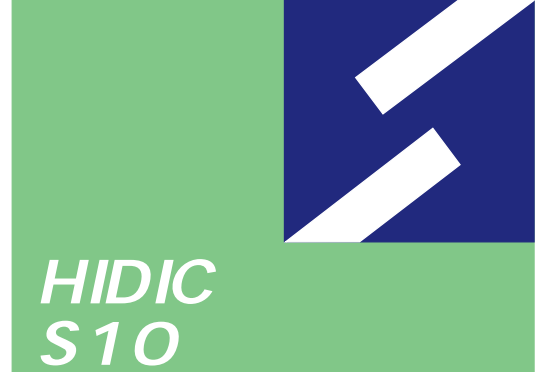

Sidmini

シリーズ

# **HI-FLOW For Windows® V7**

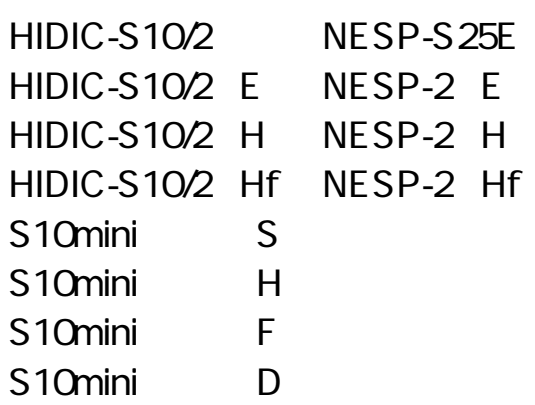

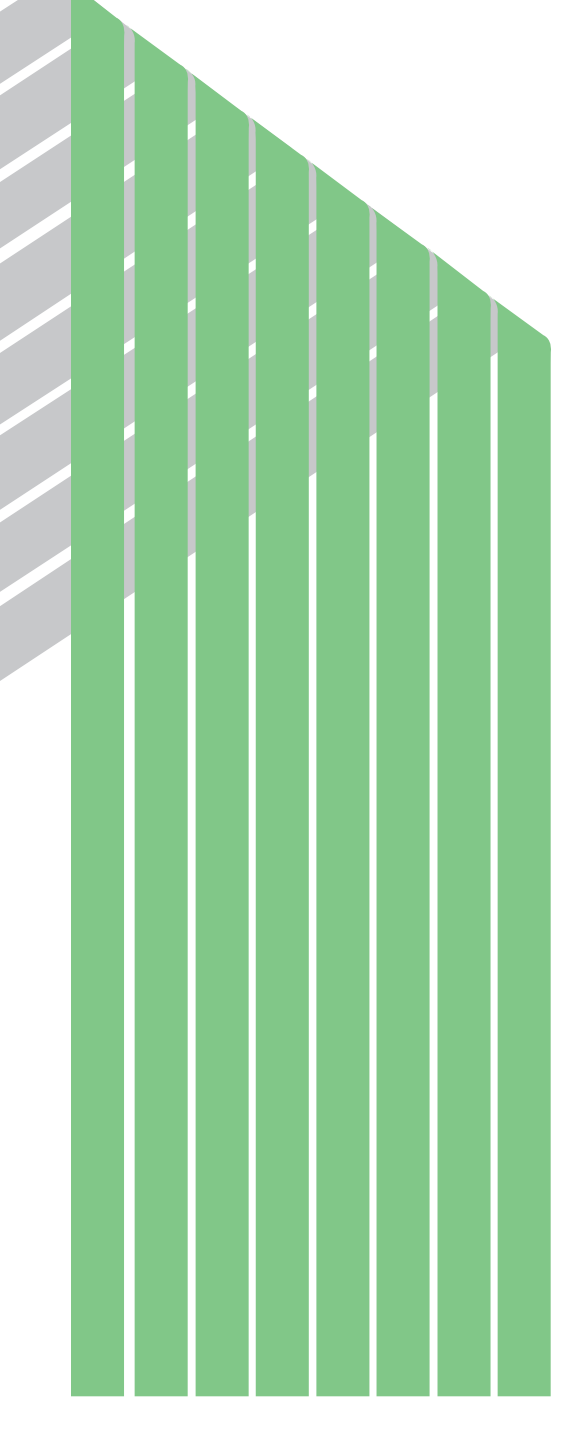

## **HITACHI**

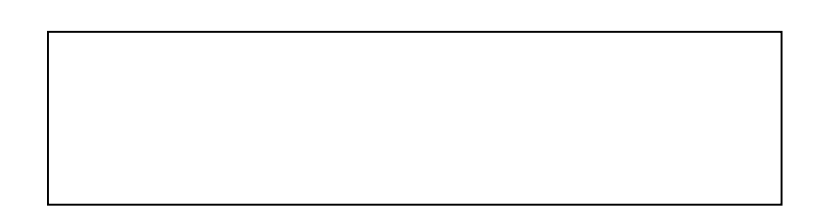

ー このマニュアルの一部、または全部を無断では、このマニュアルの一部、または全部を無断です。

● このマニュアルの内容を、改良のため予告なしに変更することがあります。

All Rights Reserved, Copyright © 1998, 2003, Hitachi, Ltd.

コンピュータ アクセス・アクセス

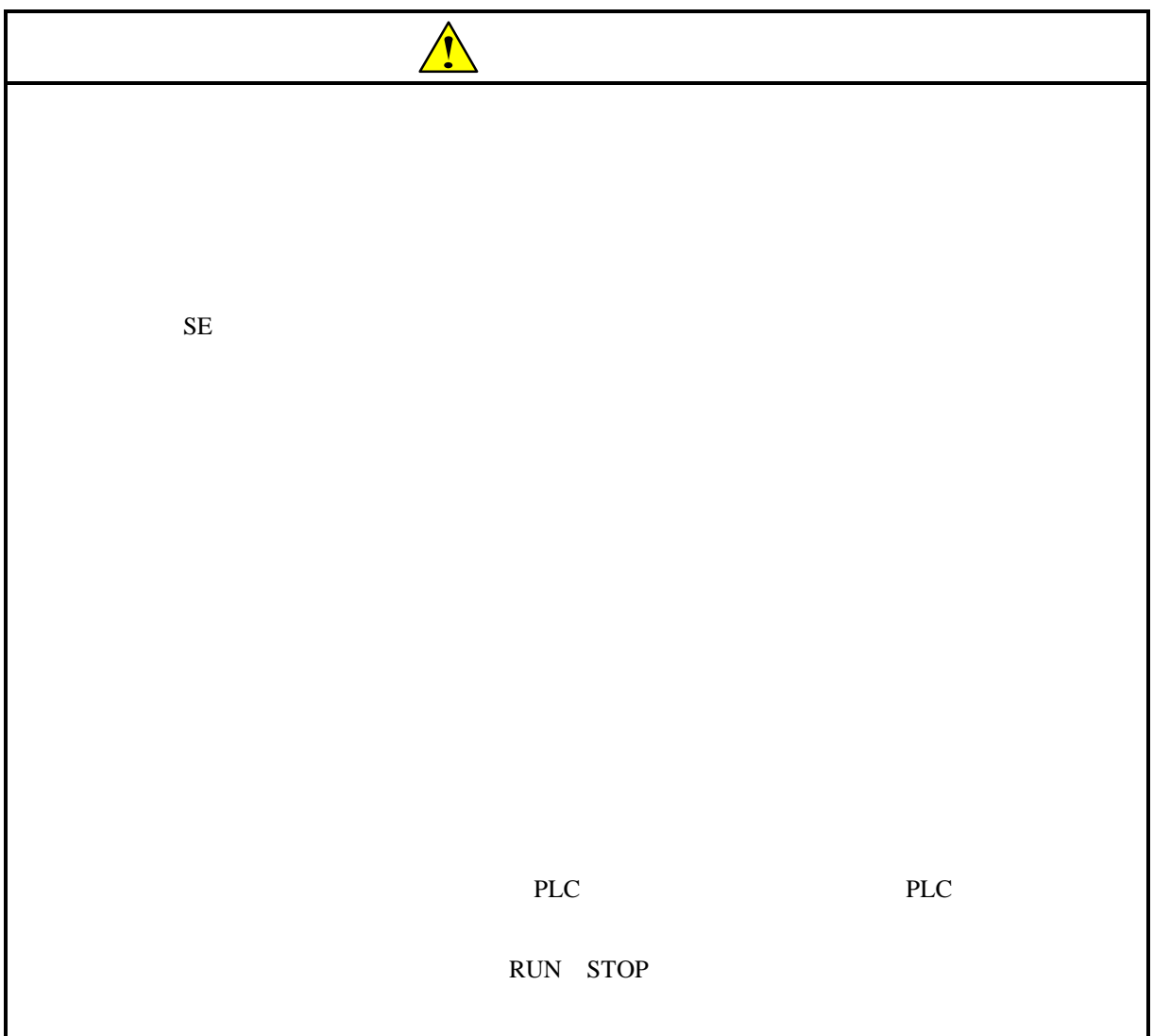

**HI-FLOW** 

#### このシステムは、パーソナルコンピュータ上で動作し、HI-FLOWのアプリケーションプログラム

**HI-FLOW** 

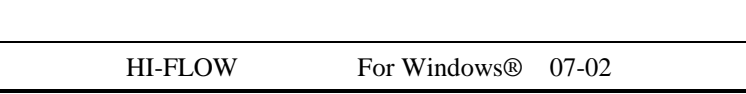

HI-FLOW  $\blacksquare$ 

#### HI-FLOW For Windows®
SAJ-3-122

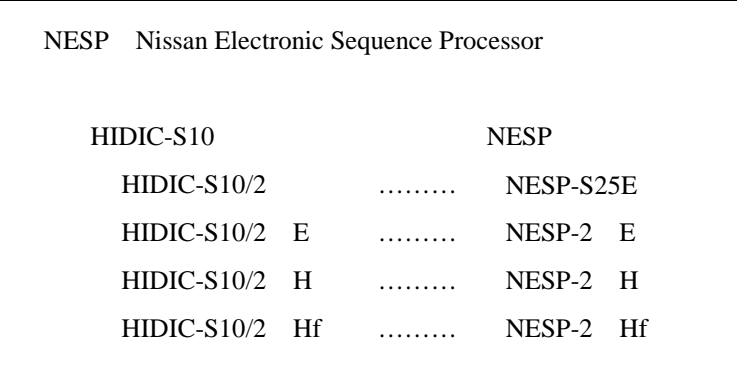

Microsoft® Windows® operating system, Microsoft® Windows® 95 operating system, Microsoft® Windows® 98 operating system, Microsoft® Windows® 2000 operating system, Microsoft® Windows® XP operating system

Microsoft Corporation

Ethernet Xerox Corp.

## Windows® 2000, Windows® XP

Microsoft® Windows® 2000 operating system (Windows® 2000 operating system (Windows® 2000 operating windows® XP operating system<br>
Windows® XP

Microsoft® Windows® 95 operating system (Windows® 95 operating system (Windows® 95 operating system Windows® 98

Windows® 2000, Windows® XP

 $\mathsf{x}$ 

Windows® 2000, Windows® XP

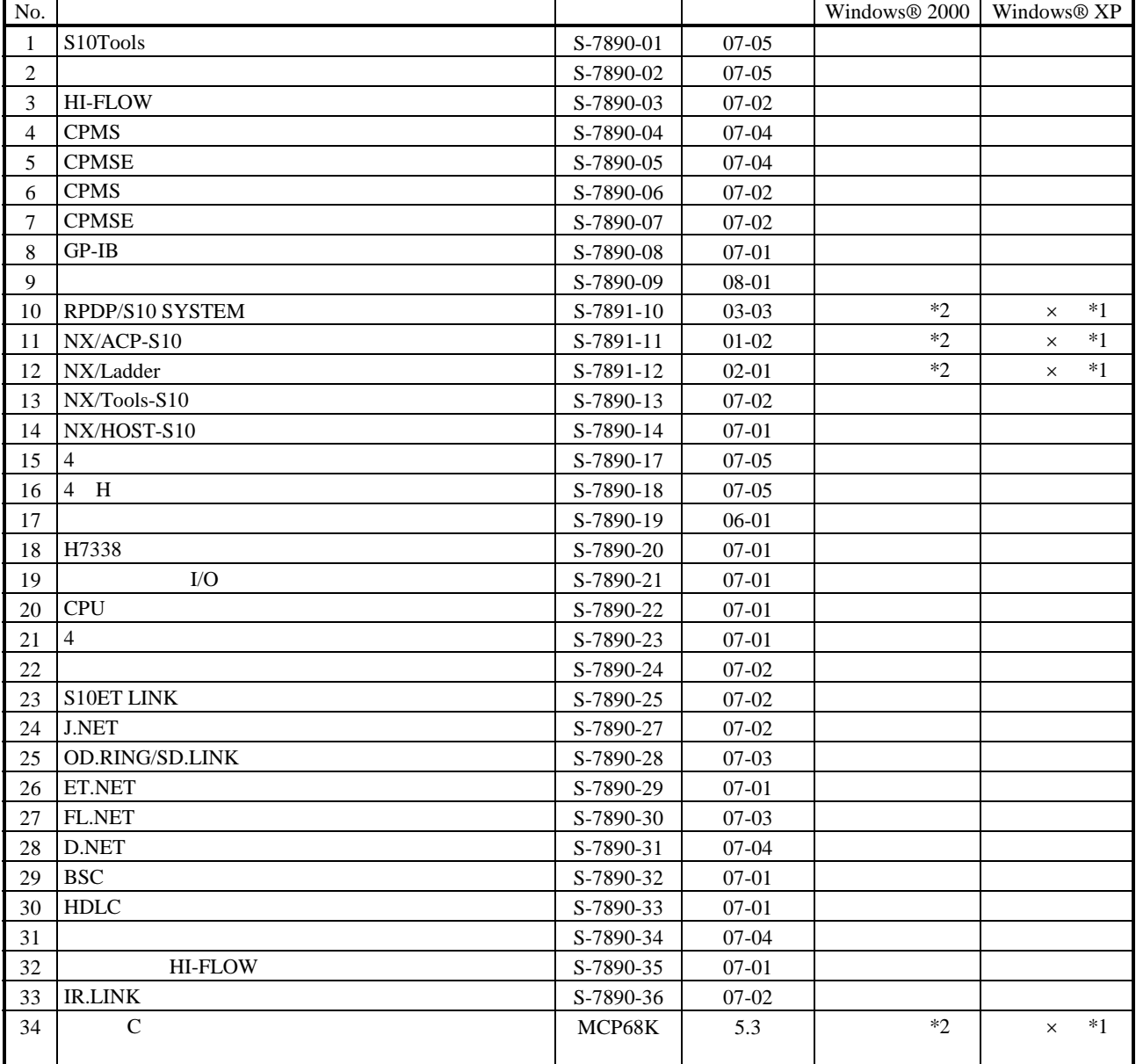

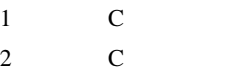

No.34 Windows® 2000 5.3

No.34 Windows® XP Windows® 2000

 $N$ 

 $PCs$ 

HI-FLOW

コンパイル : コンパイル : HI-FLOW PCs マグラム Nコイル : Nコイル : Nコイル : Nコイル : Nコイル : Nコイル : Nコイル : Nコイル : Nコイル : Nコイル : Nコイル : N

 $H\!\!I\text{-}\mathrm{FLOW}$ 

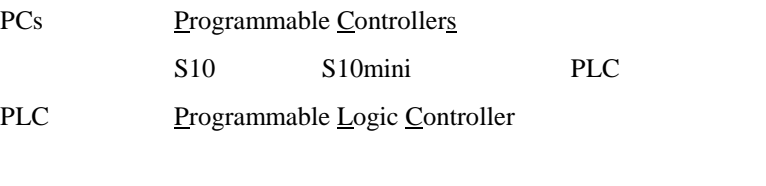

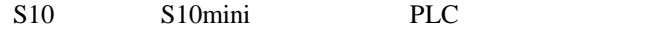

 $2^n$  $1KB$  1,024 1MB
1,048,576 1GB
1,073,741,824  $10^n$  $1KB$  1,000 1MB  $1,000^2$  $1GB$   $1,000^3$ 

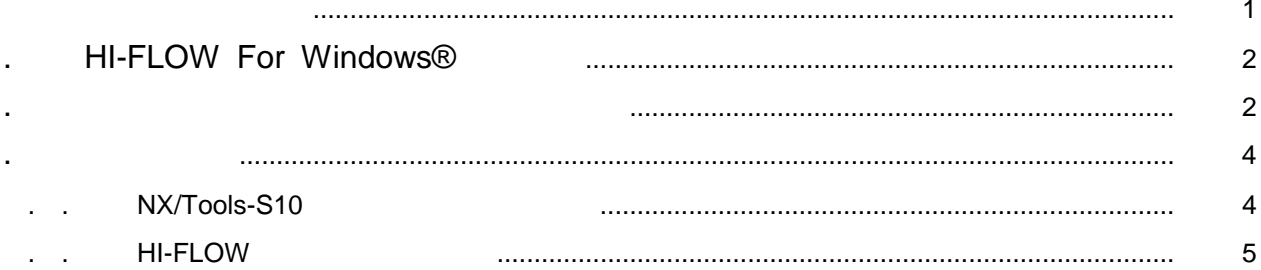

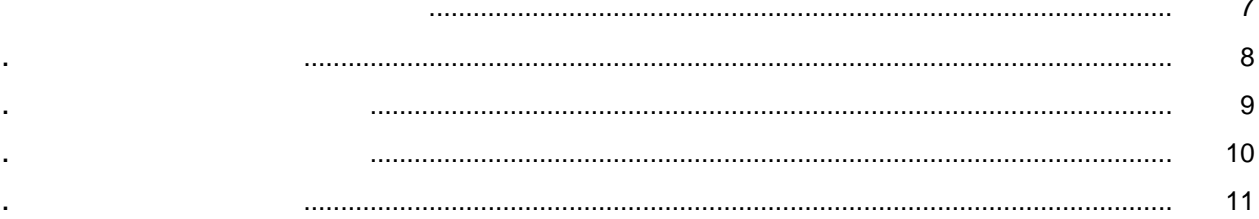

## **HI-FLOW**

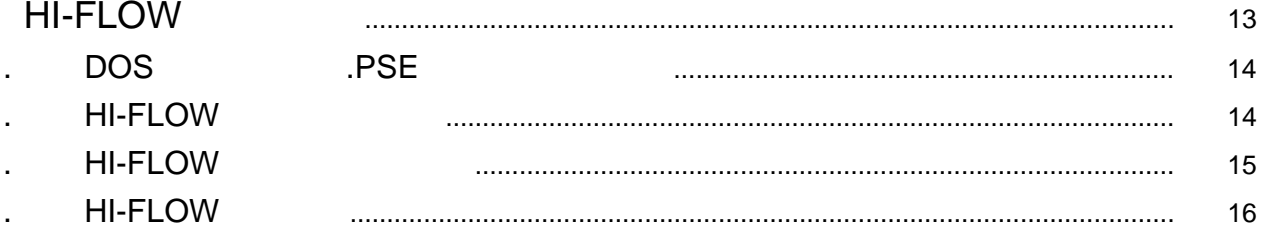

 $\ldots \ldots \ldots \ldots \qquad \qquad 17$ 

## HI-FLOW

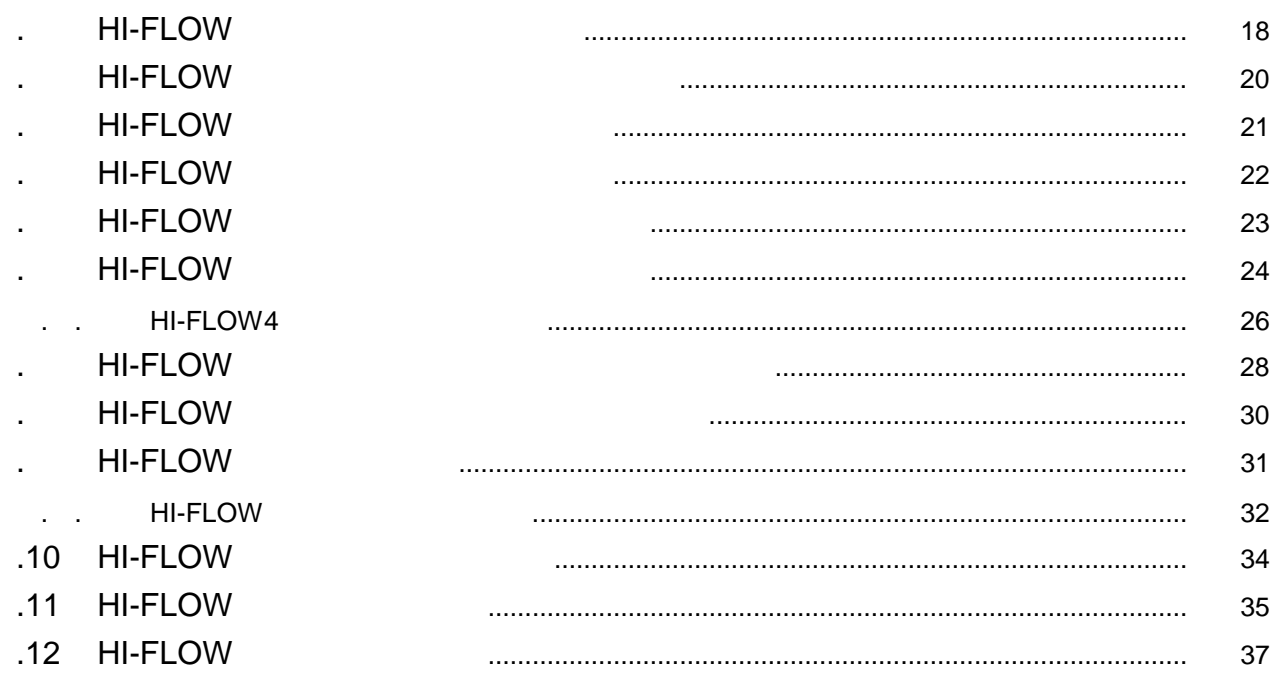

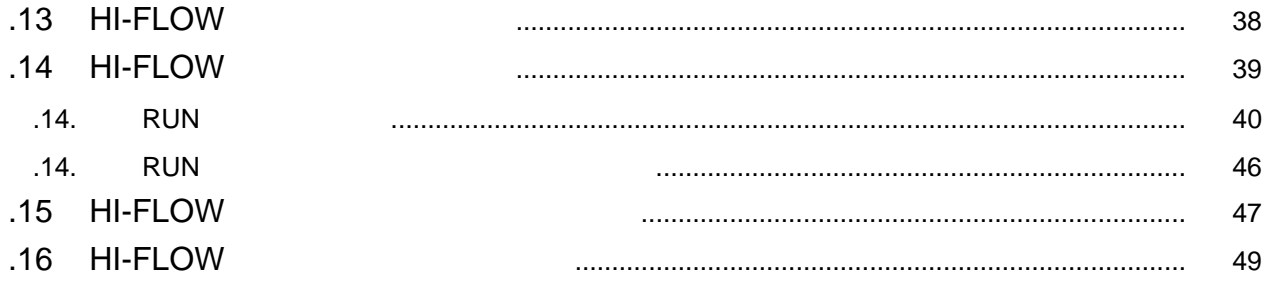

Windows®

## . HI-FLOW For Windows®

. 必要なハードウェアとソフトウェア

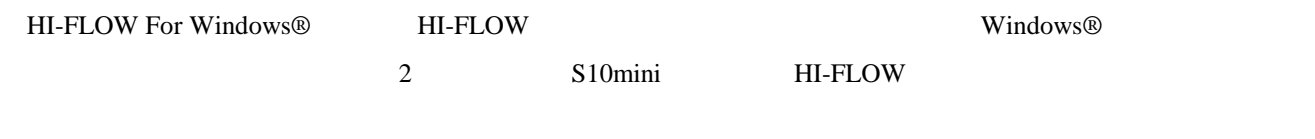

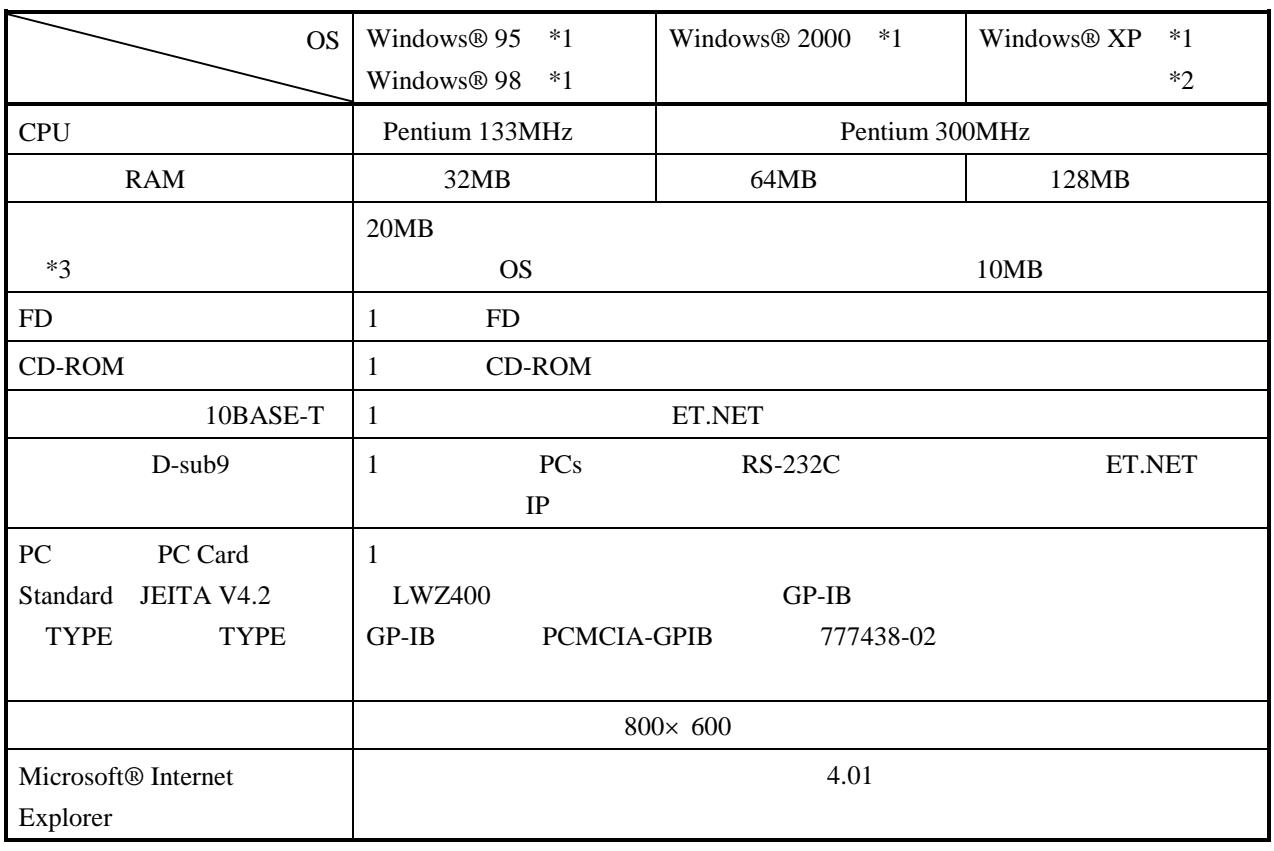

 $*1$  OS

\*2 Windows® 2000, Windows® XP No.10, 11, 12, 34

 $*3$ 

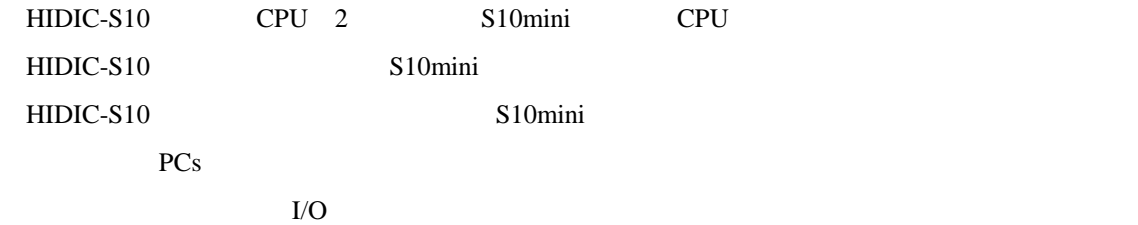

. 注意事項

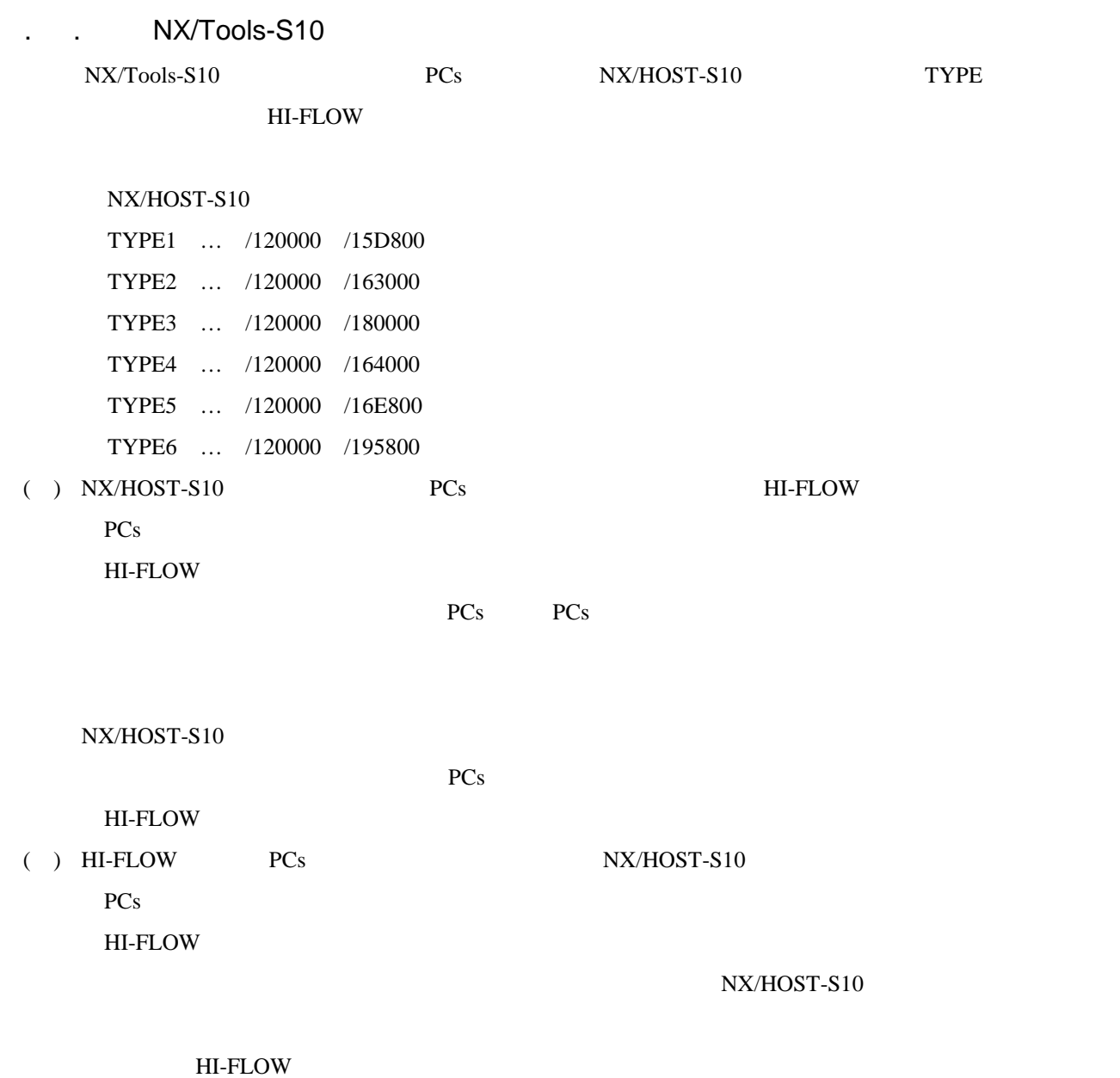

 $NX/HOST-S10$ 

## . . HI-FLOW

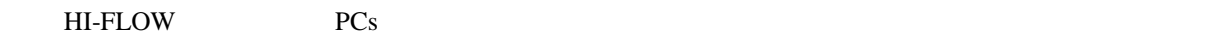

PCs HI-FLOW

PCs HI-FLOW

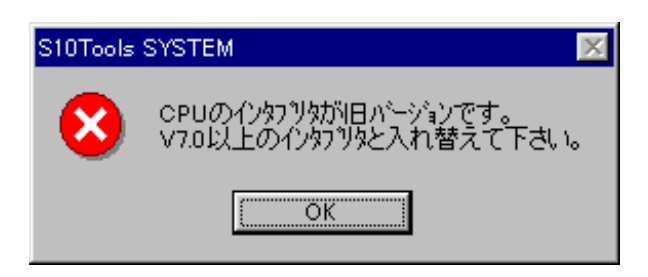

#### $( )$  HI-FLOW

PCs

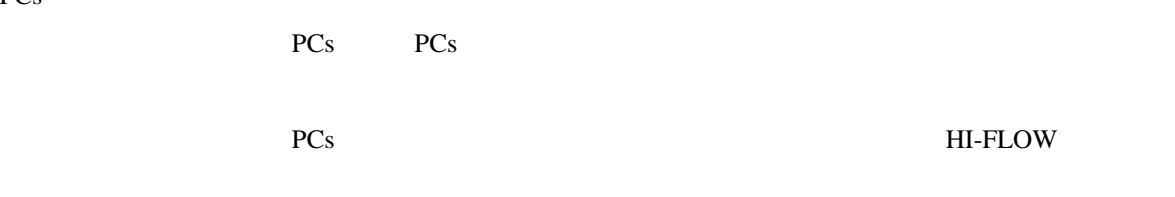

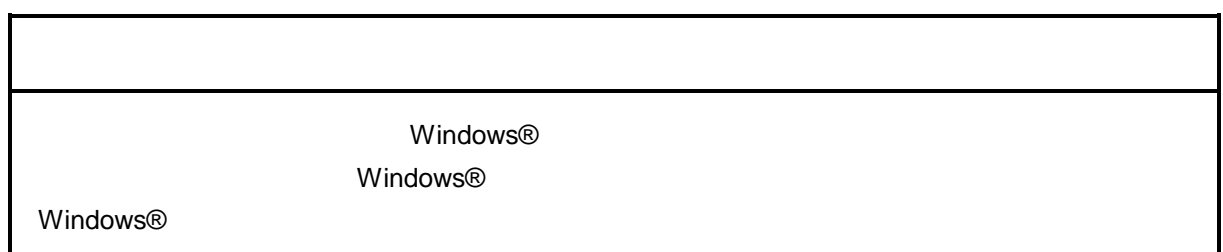

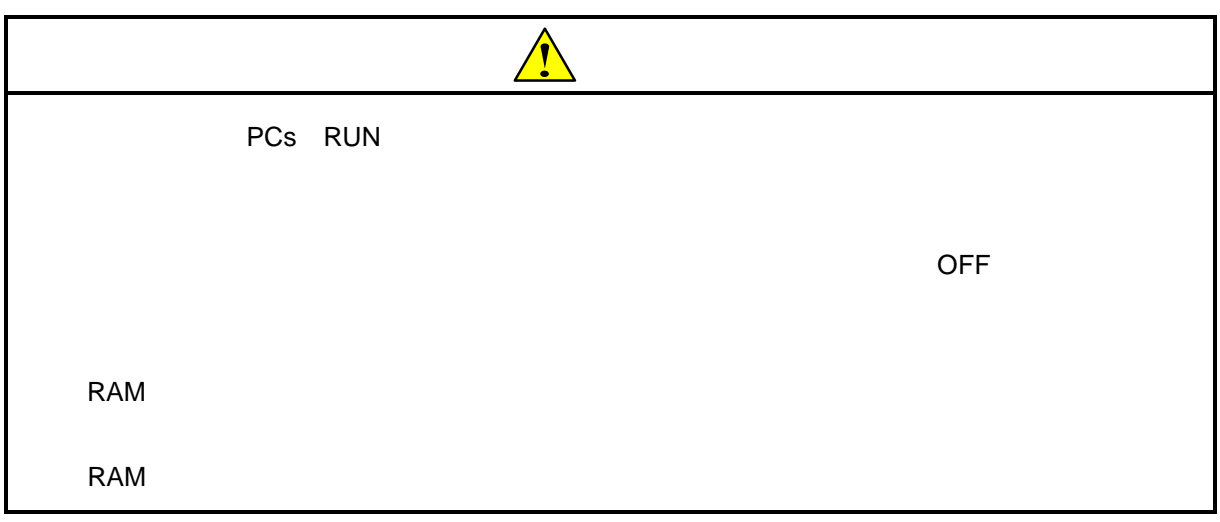

CD in the contract of the contract of the contract of the contract of the contract of the contract of the contract of the contract of the contract of the contract of the contract of the contract of the contract of the cont

. インストール(\*

CD DISK1 Setup.exe

Microsoft® Internet Explorer 4.01

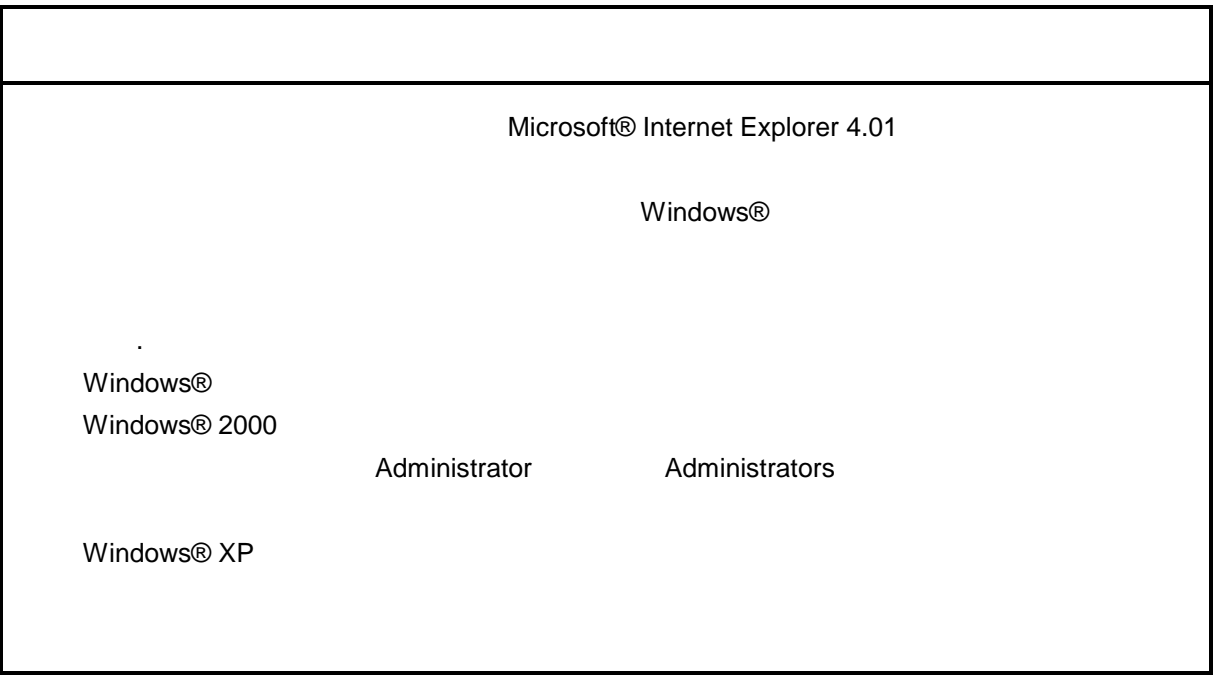

\* Windows® 2000, Windows® XP No.10, 11, 12, 14, 34

. Production is a set of the set of the set of the set of the set of the set of the set of the set of the set o<br>The set of the set of the set of the set of the set of the set of the set of the set of the set of the set of

( ) Windows® 95, Windows® 98

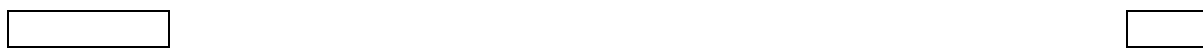

( ) Windows  $\otimes$  2000

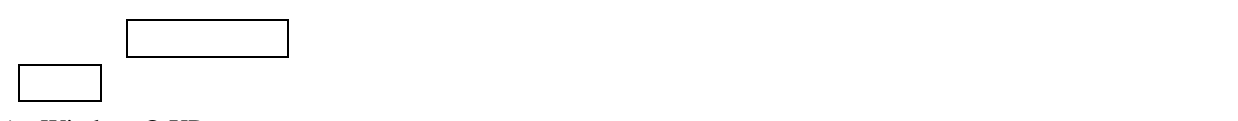

( ) Windows®  $XP$ 

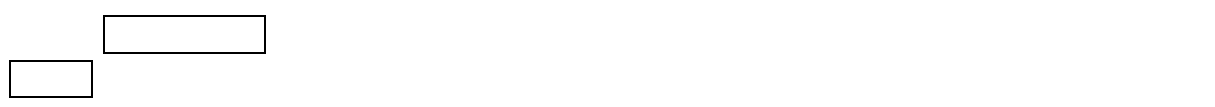

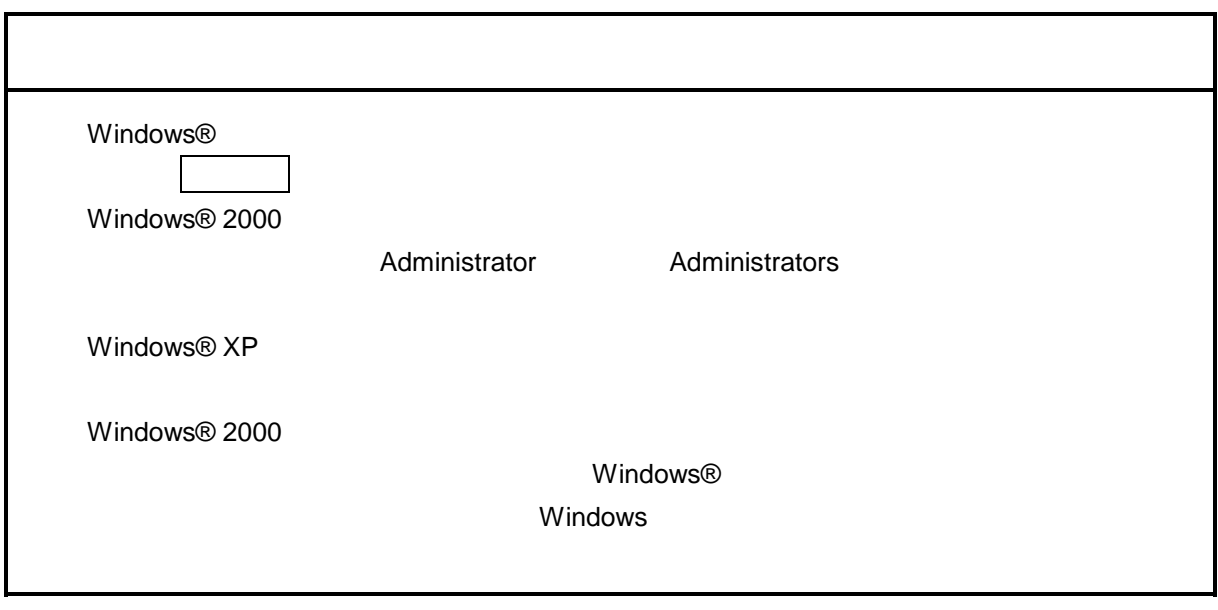

\* Windows® 2000, Windows® XP No.10, 11, 12, 14, 34

( ) and  $W$ indows® control  $\mathbb{R}$  and  $W$ indows $\mathbb{R}$ 

Hitachi S10

 $\lambda$  exe

. <sub>\*</sub> システム立ち上げ(\* )

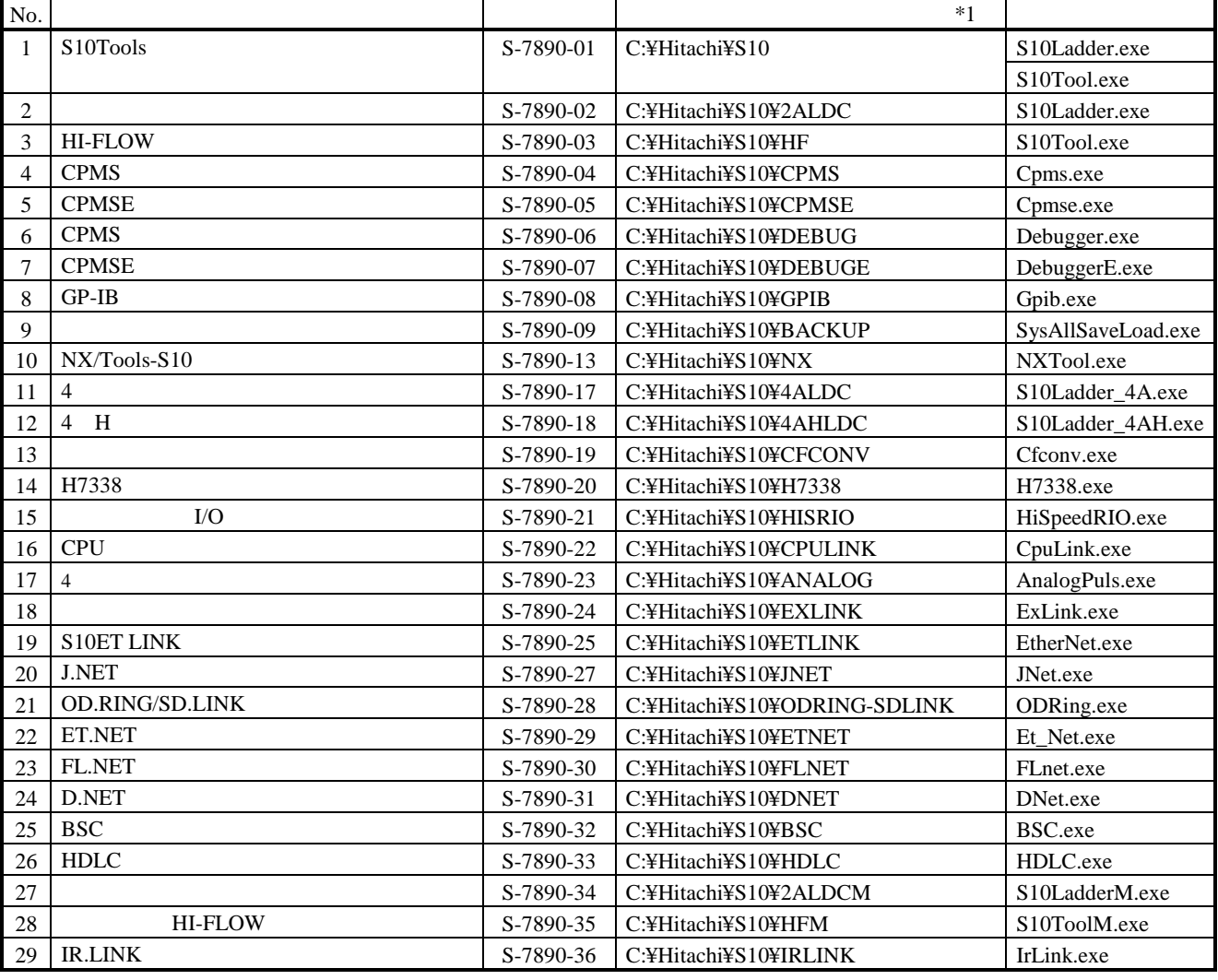

 $*1$  C

$$
\ast
$$

\*)「はじめに」内の<Windows® 2000, Windows® XP対応システム一覧>No.10, 11, 12, 14, 34を除きます。

HI-FLOW STATE STATE STATE WE STATE STATE STATE STATE STATE STATE STATE STATE STATE STATE STATE STATE STATE STA

. システム終了

Windows®

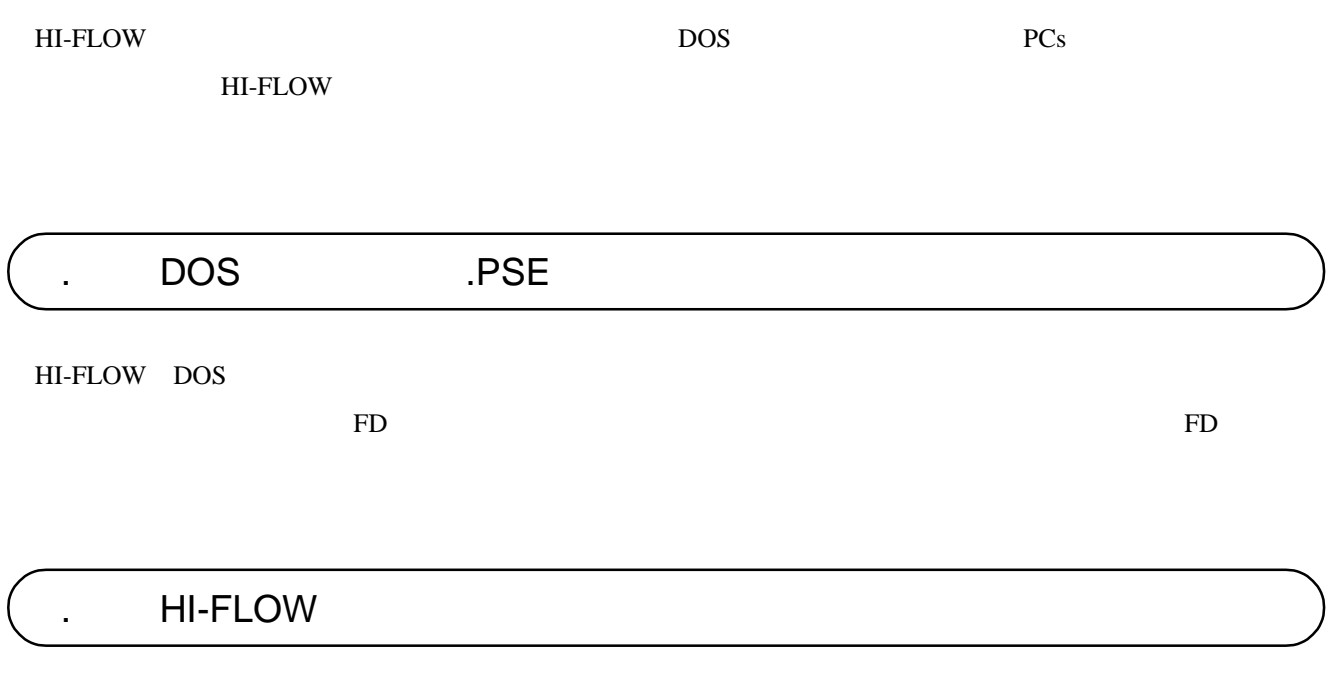

HI-FLOW HI-FLOW

HI-FLOW HI-FLOW

HI-FLOW

HI-FLOW DOS

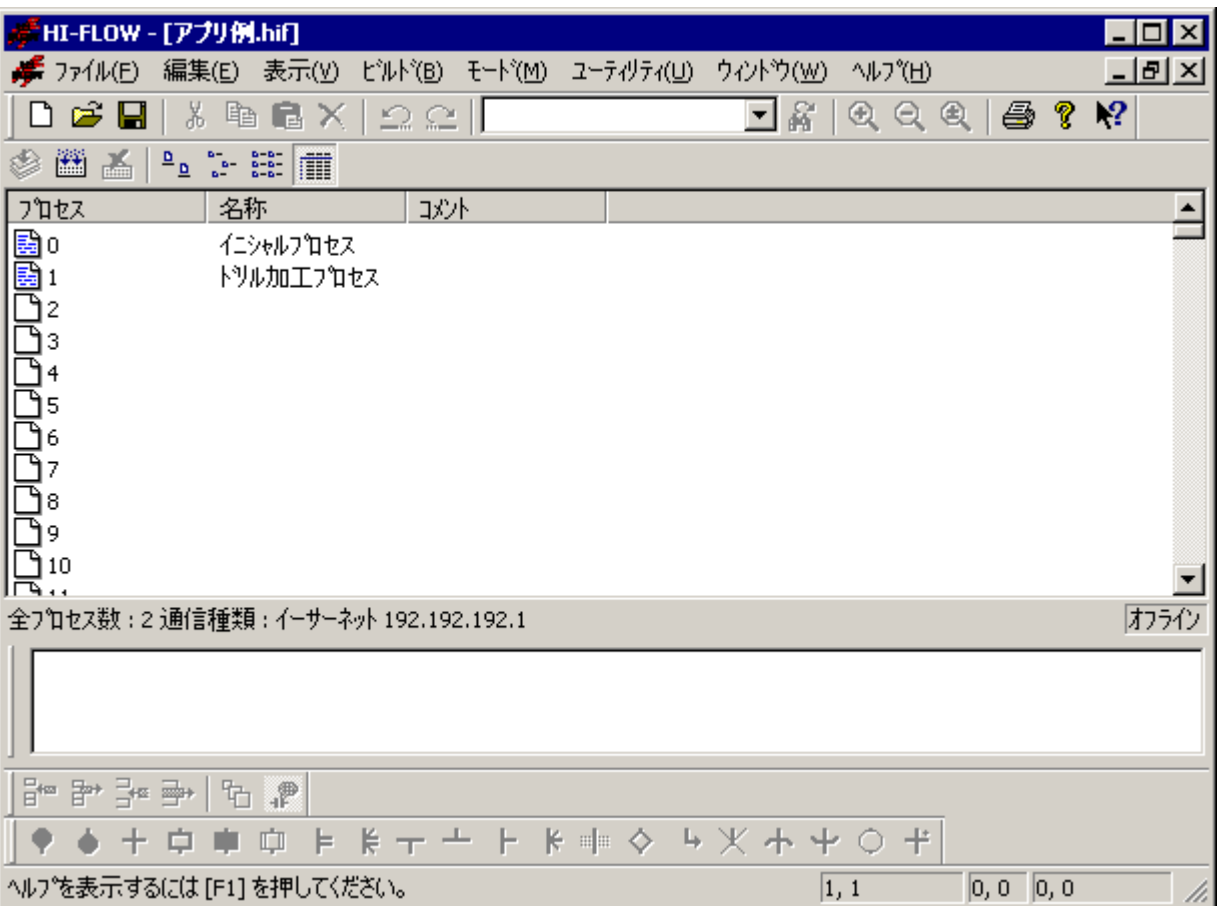

プロセスシートのプロセスアイコンをクリックすることで、HI-FLOWシートを開くことができます。

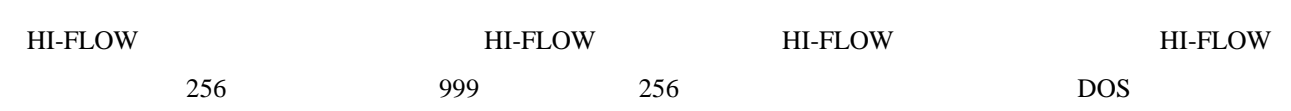

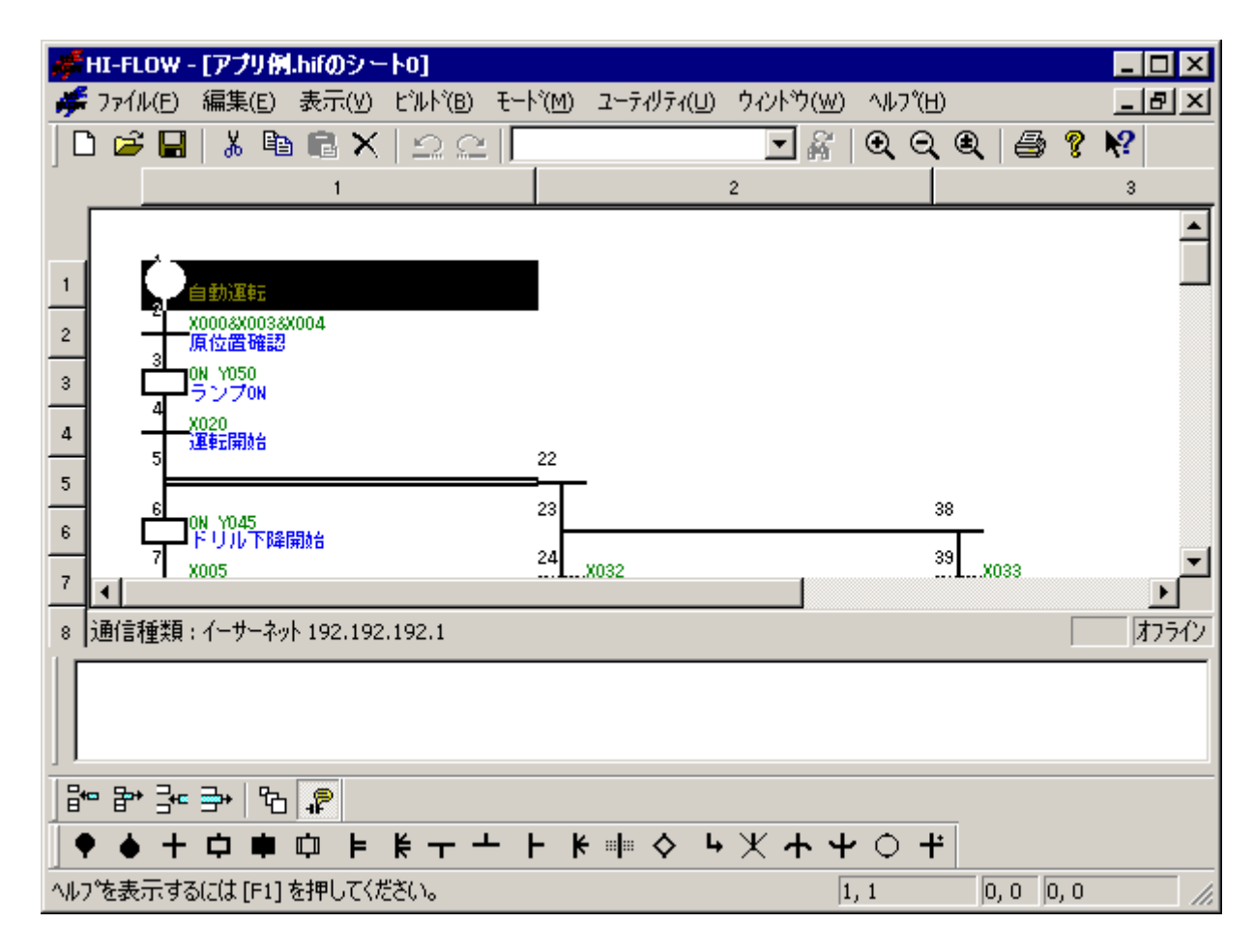

HI-FLOW HI-FLOW HI-FLOW HI-FLOW

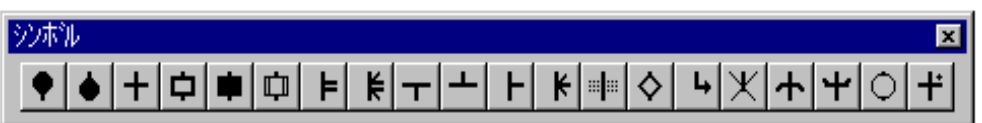

# HI-FLOW / HI-FLOW

HI-FLOW FII-FLOW THE RESERVE EXAMPLE TO THE SERVE AND THE STATE OF THE STATE OF THE STATE OF THE STATE OF THE S HI-FLOWシステムのオンラインヘルプを参照してください。オンラインヘルプは、[ヘルプ]メニューから参

. HI-FLOW

HI-FLOW HI-FLOW HI-FLOW HI-FLOW

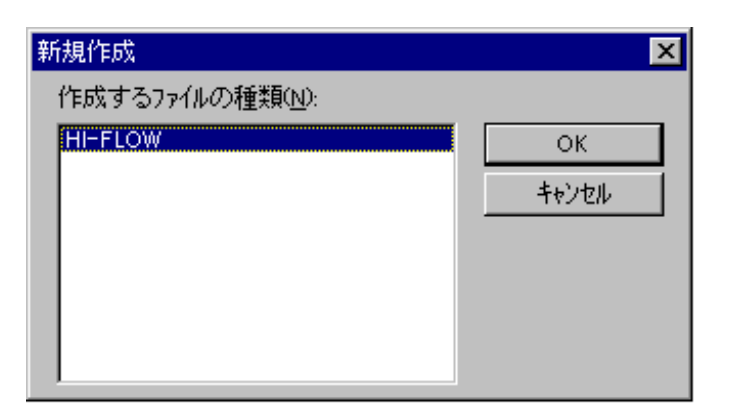

#### $\overline{O}$ K  $\overline{O}$

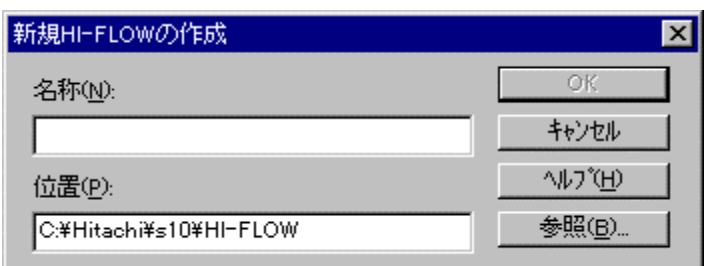

#### ートレンジのサイトを開くる<br>HI-FLOW

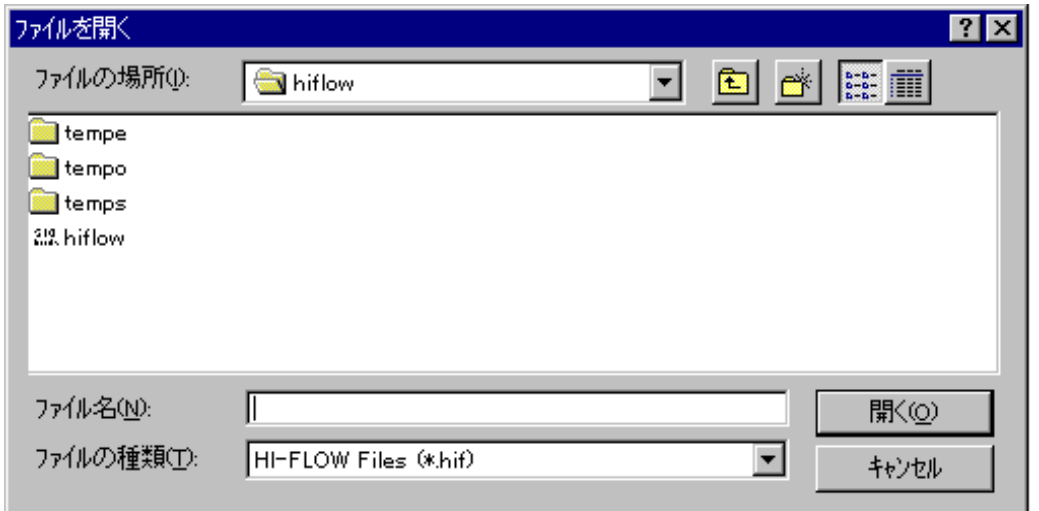

HI-FLOWプロセスシートを新規作成すると、プログラムのないプロセスシートを開きます。また、[ファイ

#### $H$ I-FLOW

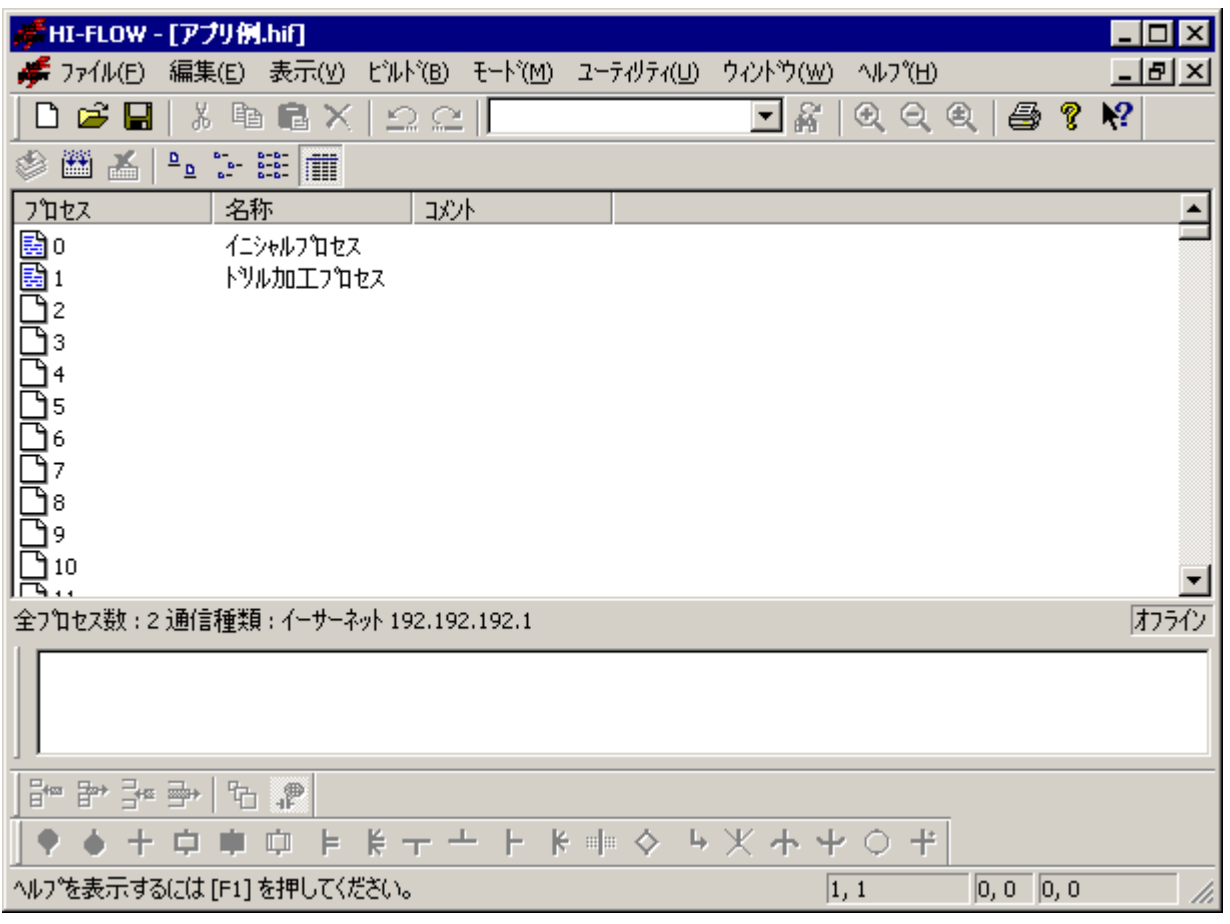

HI-FLOW 1

HI-FLOW HI-FLOW

HI-FLOW 8 **HI-FLOW** HI-FLOW HI-FLOW HI-FLOW

PCs HI-FLOW

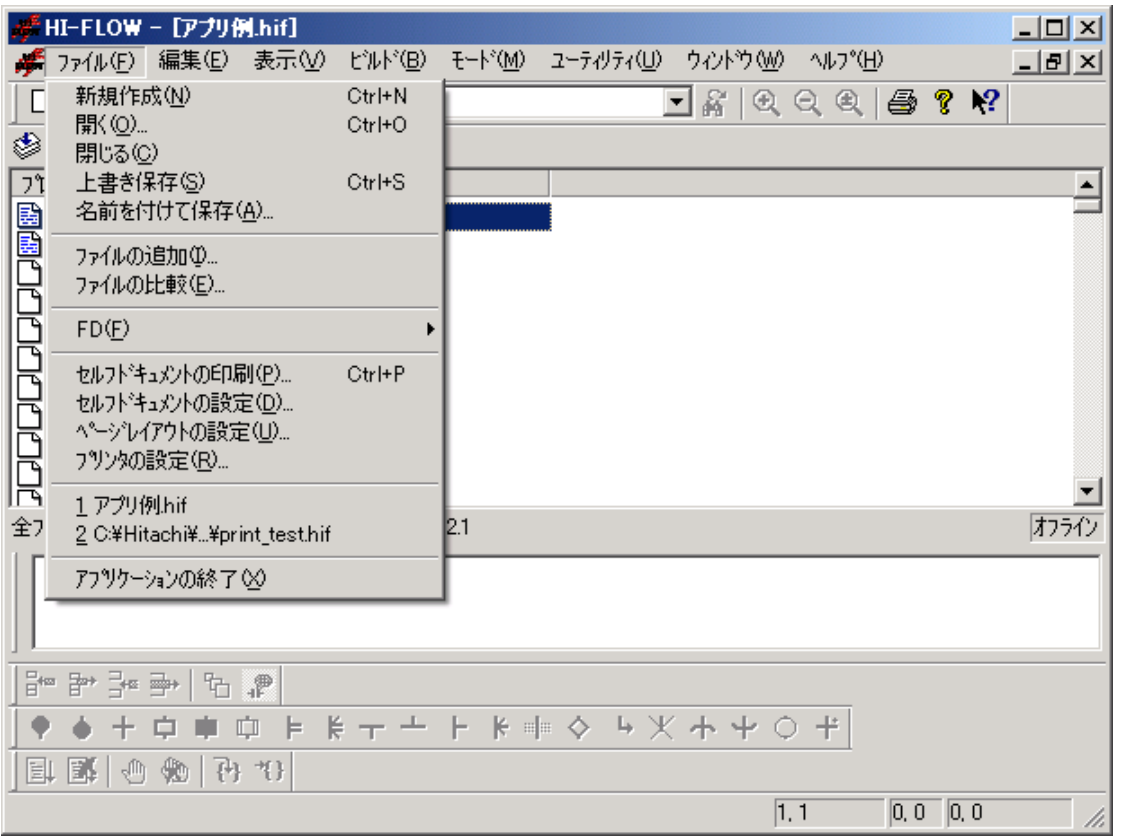

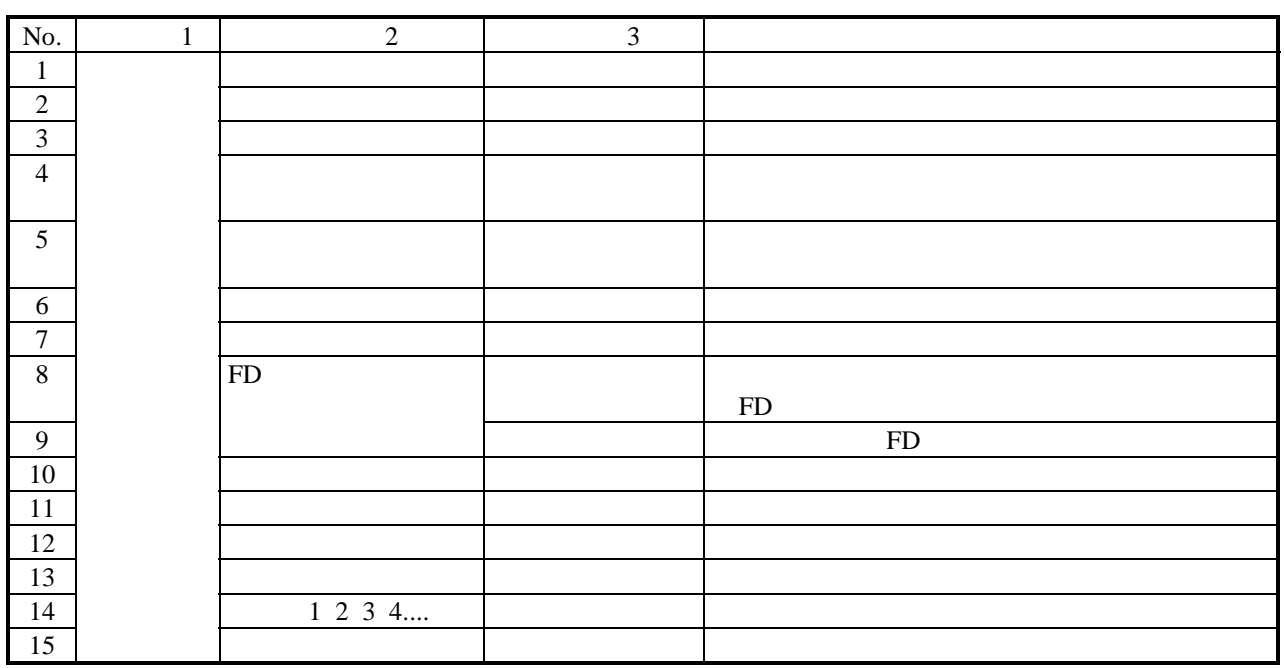

#### HI-FLOW TO STATE STATE STATE STATE STATE STATE STATE STATE STATE STATE STATE STATE STATE STATE STATE STATE STA

HI-FLOW FII-FLOW THE STREET STREET ALL THE STREET OF THE STREET AND THE STREET OF THE STREET OF THE STREET OF T

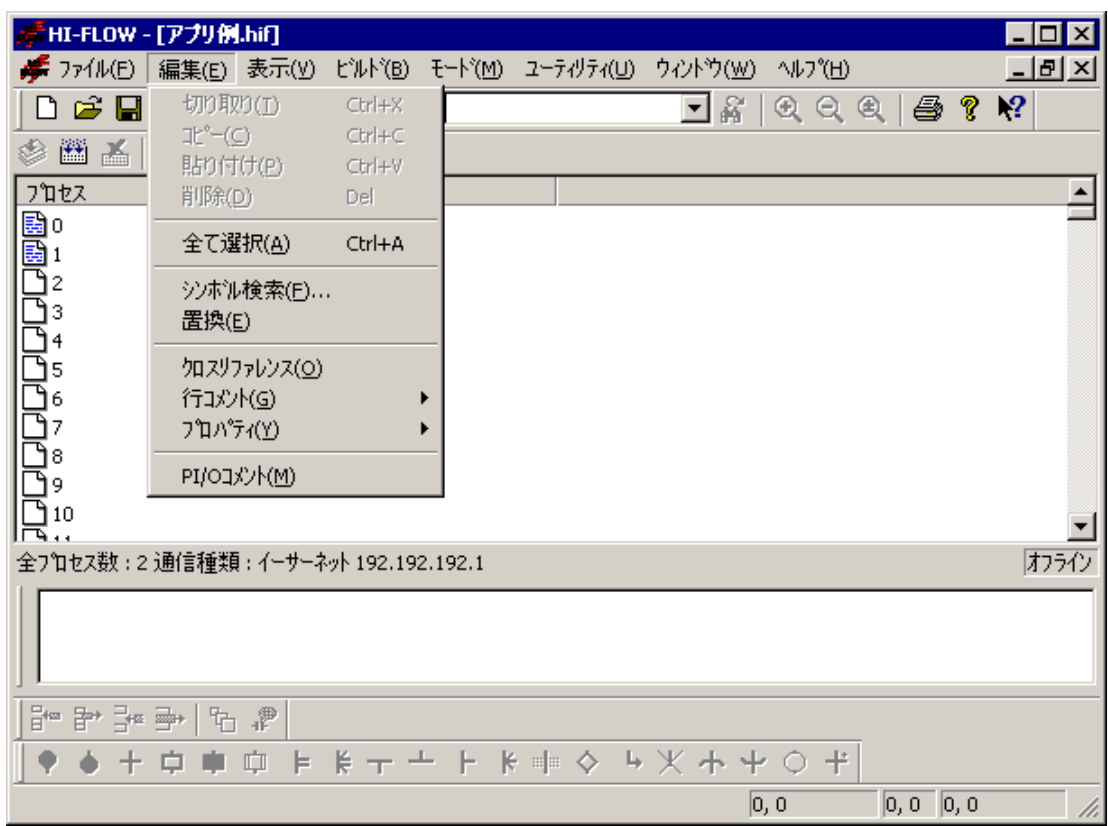

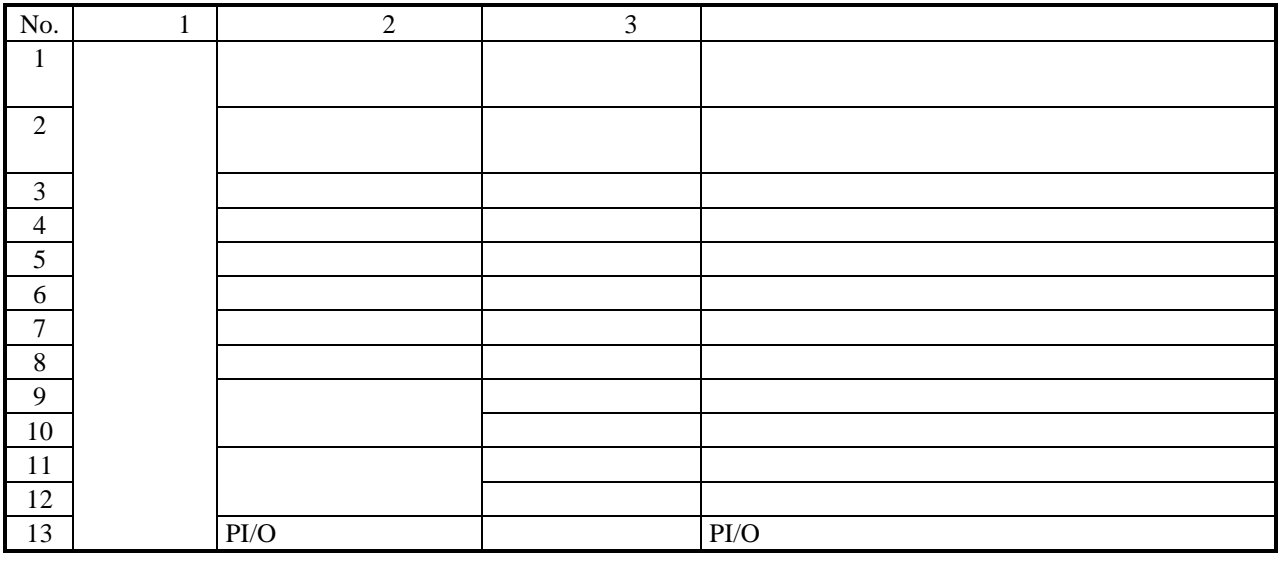

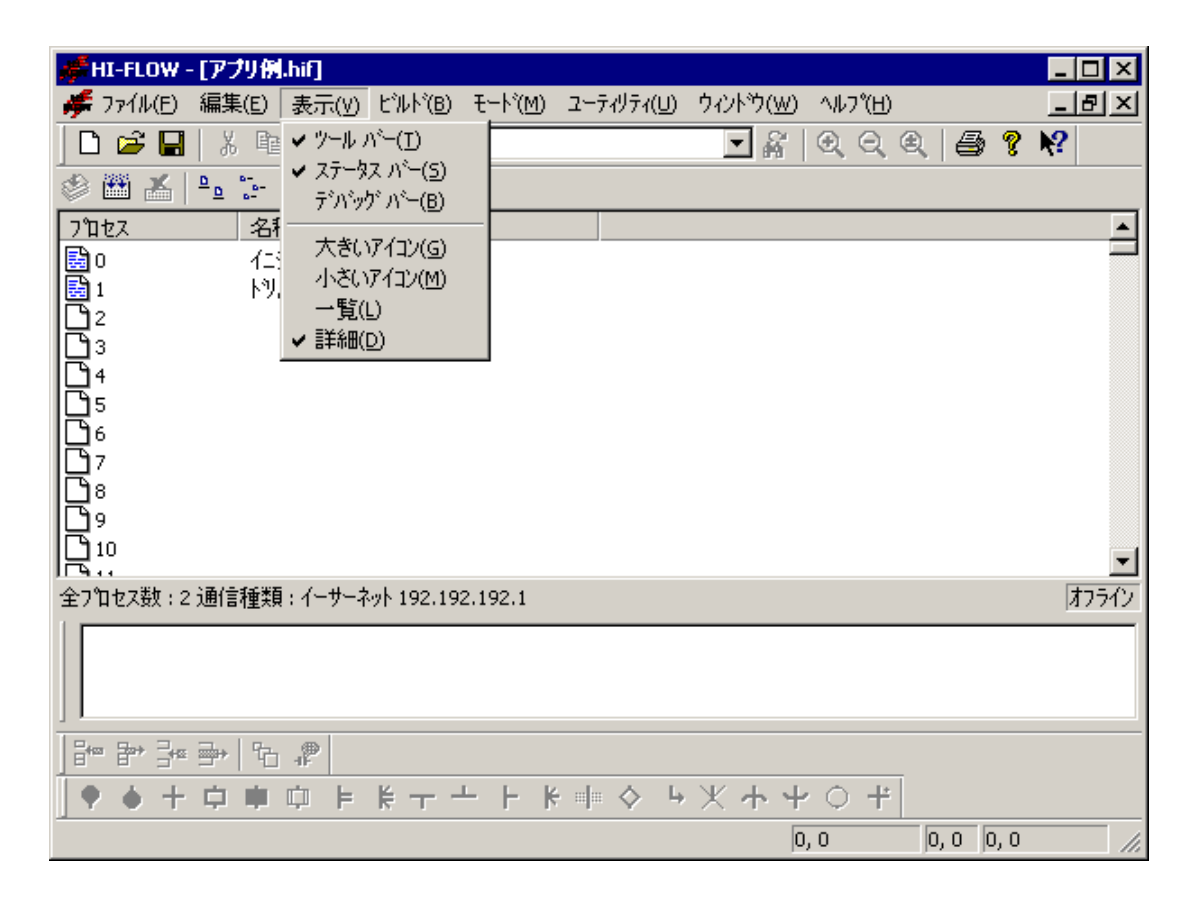

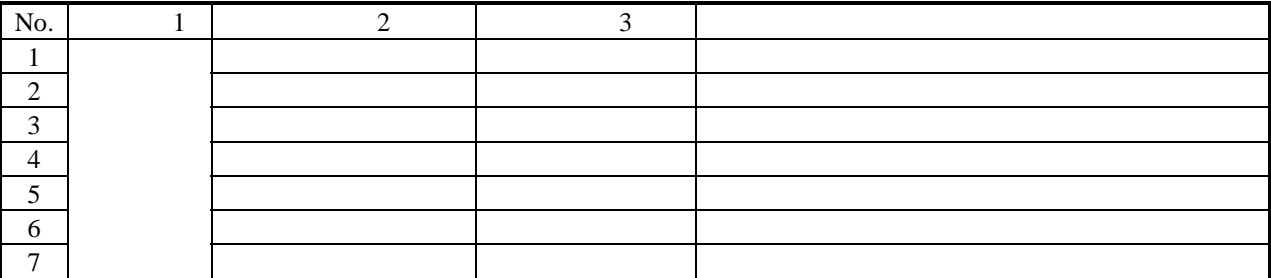

#### HI-FLOW

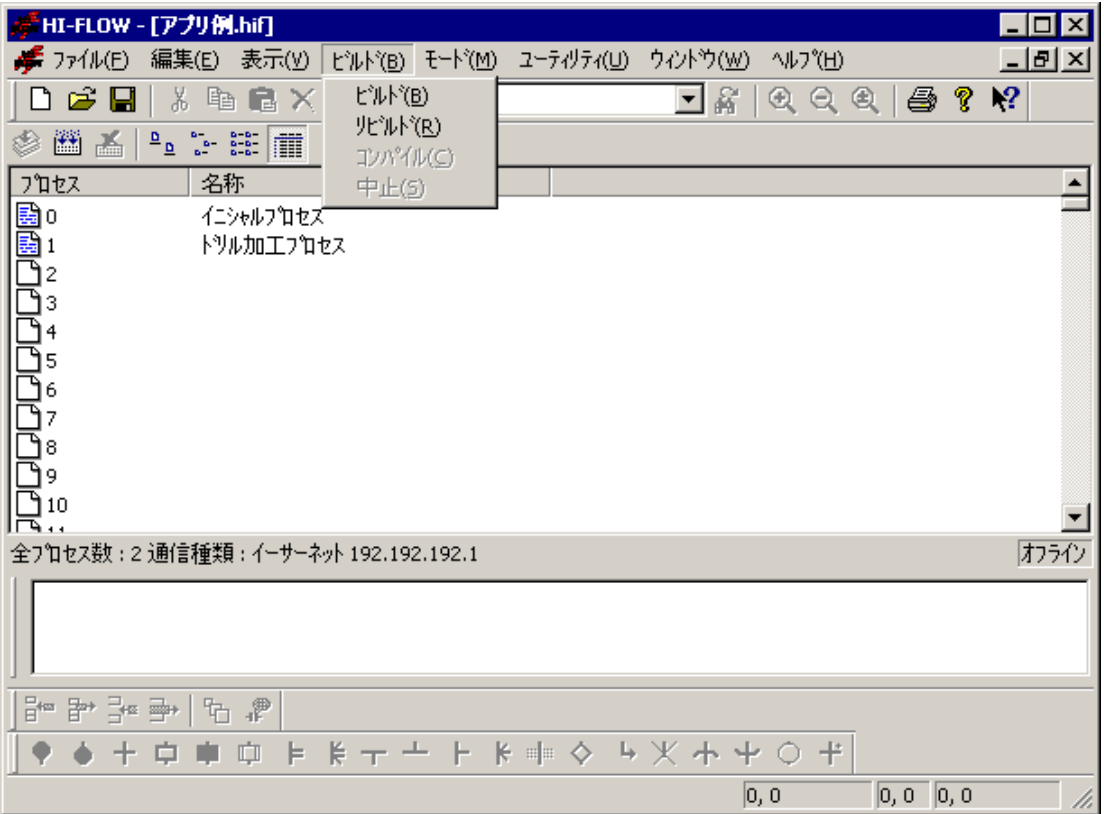

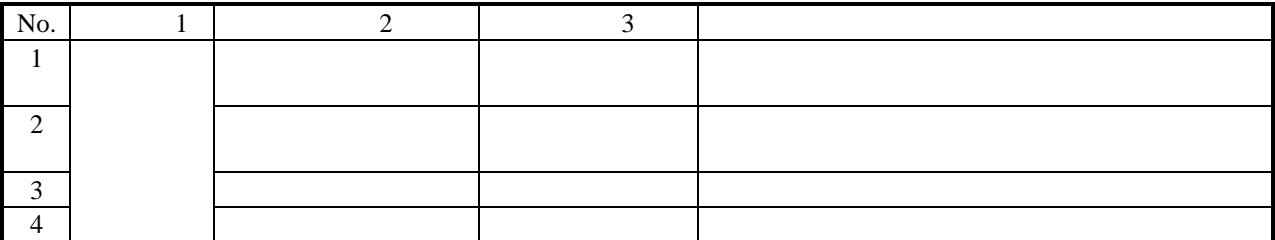

 $1$ 

Shift Ctrl HI-FLOW

HI-FLOW

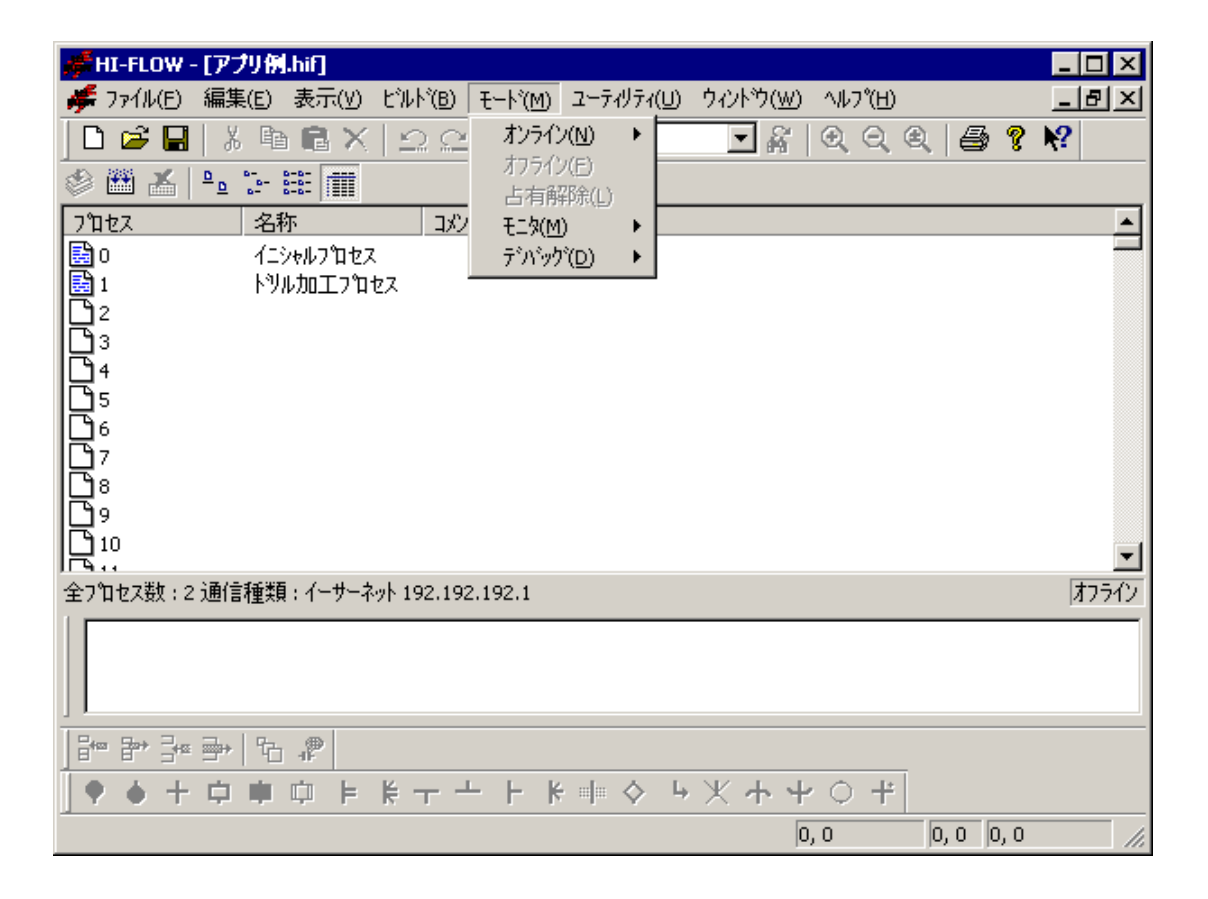

 $($   $)$ 

 $($ )

編集ターゲットはPCsと一致したパソコンのメモリまたはファイルです。オンラインに切り替えるに

PCs

HI-FLOWシステムは、起動されると無条件でオフラインモードとなります。プルダウンメニューで希望の

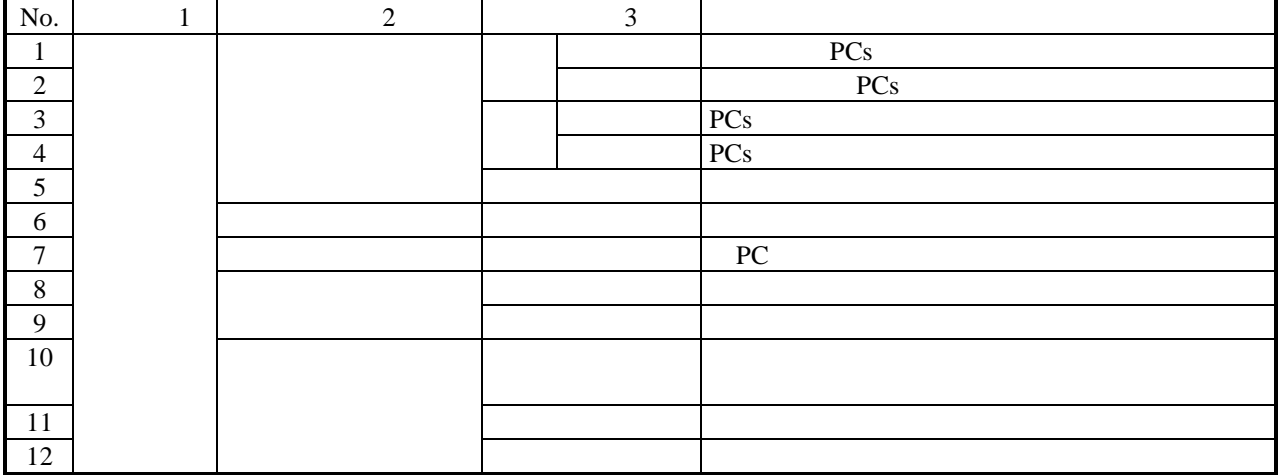

#### HI-FLOWシステムは、ネットワークに対応した占有機能を持っています。これは、ネットワーク上の複数の

HI-FLOW PCs

ると、接続先のPCsを占有します。この占有はユーザによる占有解除メニュー選択時に解除します。

もし、他のパソコンのHI-FLOWシステムがすでにPCsを占有している場合、同じPCsに対しオンラインを指定

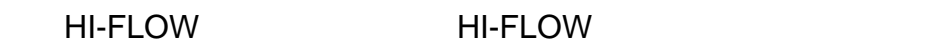

### . . HI-FLOW4

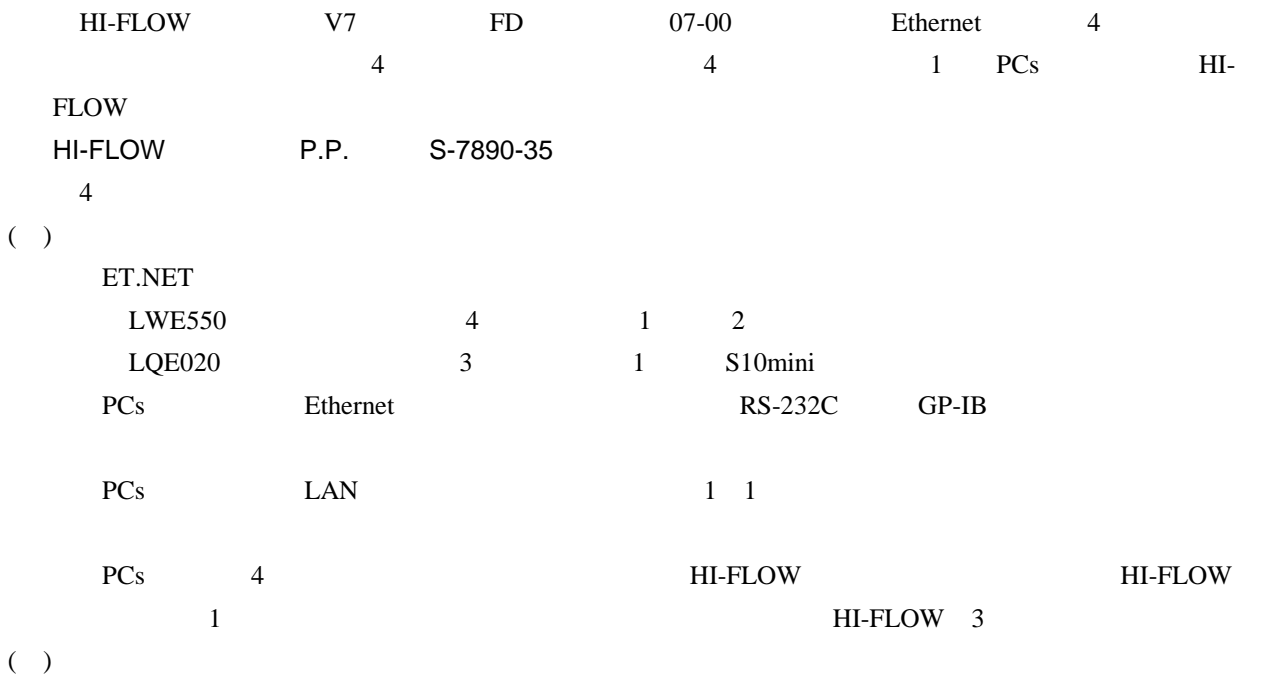

 $1$  PCs ET.NET 2

## $( )$

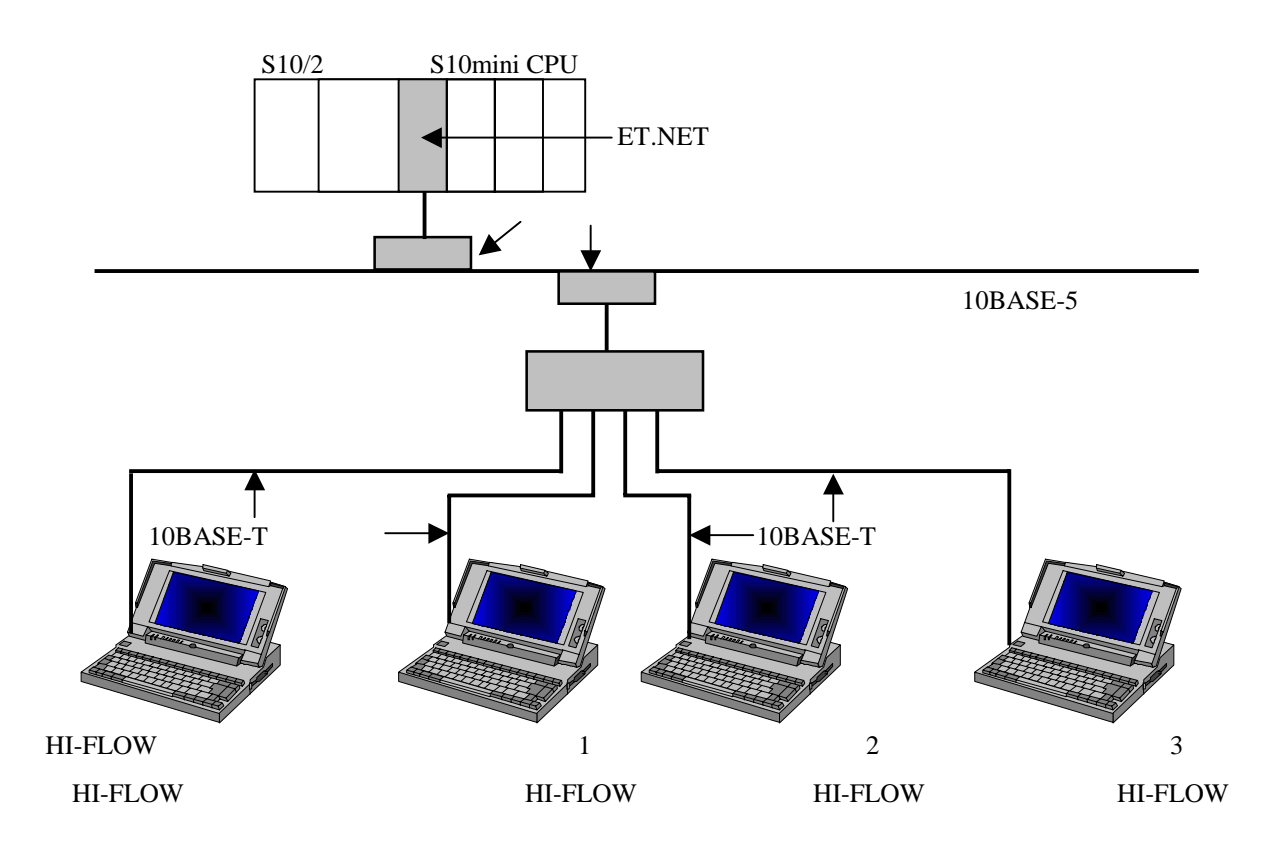

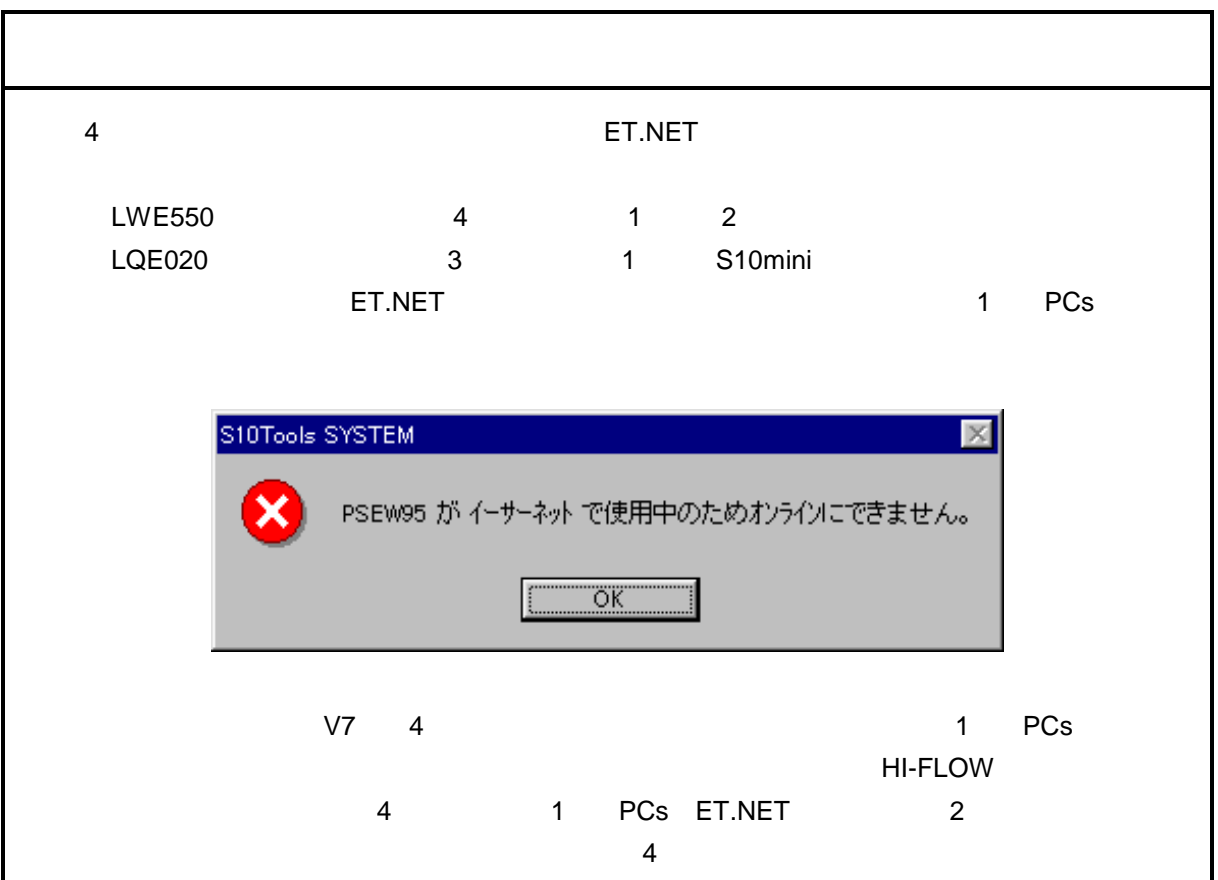

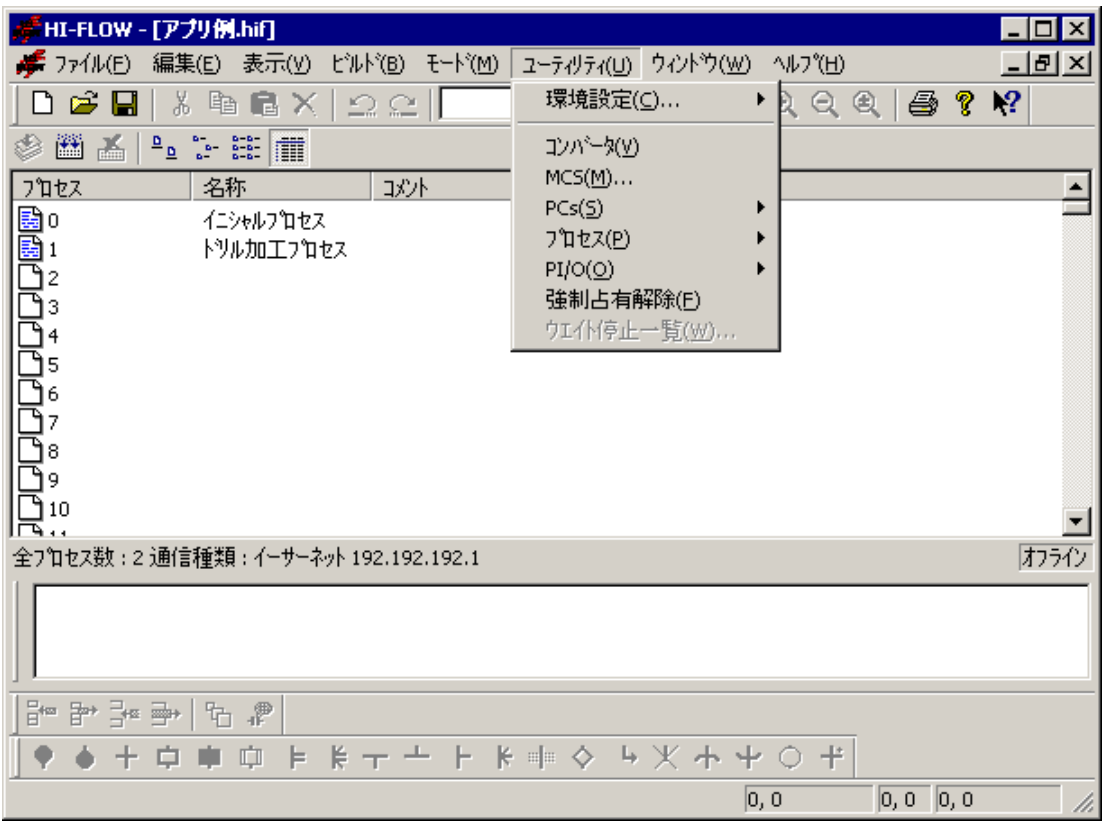

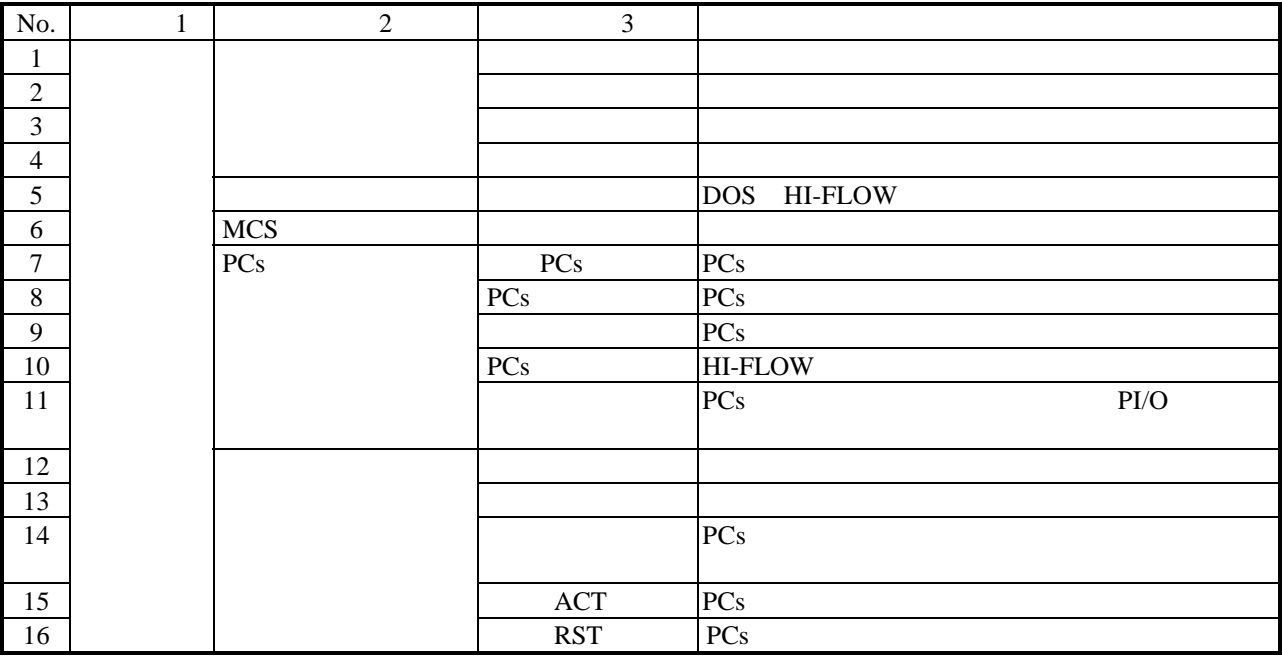

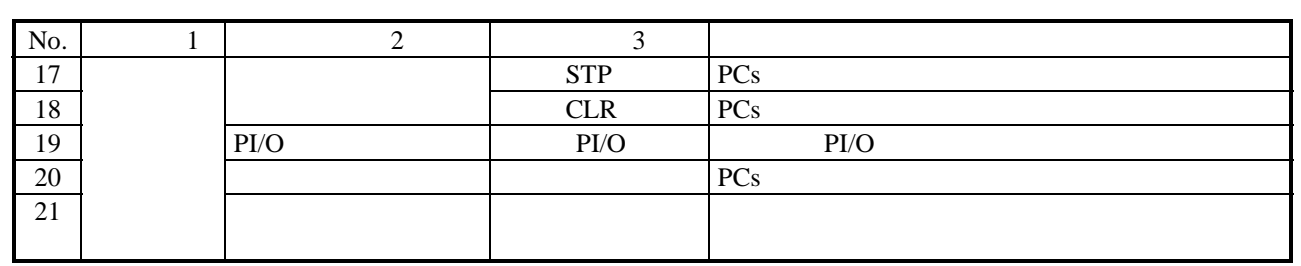

 $H\text{I-FLOW}$  PCs

**PCs**に対してある場合が発生されます。これを防ぐに対しても実現する場合が発生されます。これを防ぐに対しても実現する場合が発生されます。これを防ぐに対してあります。これを防ぐに対します。これを防ぐに対します。これを防ぐに対し

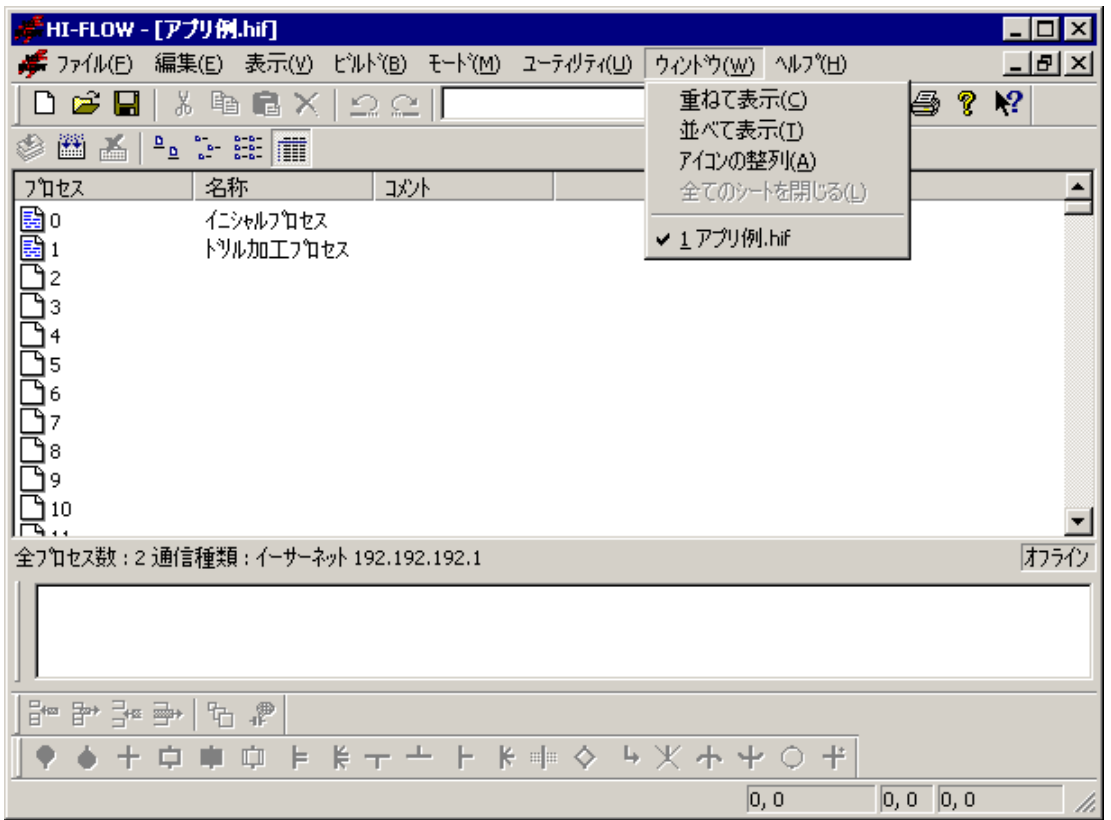

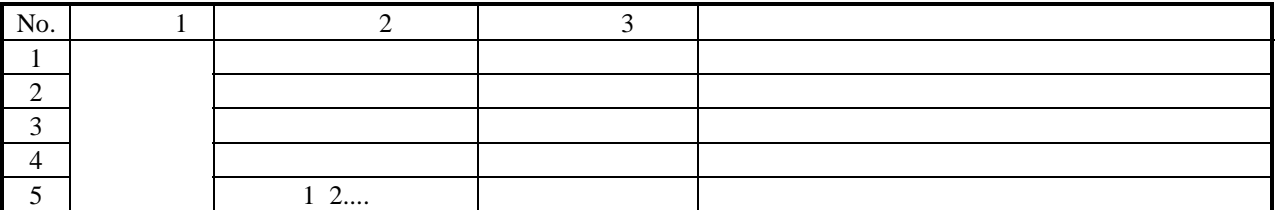

HI-FLOW HI-FLOW HI-FLOW HI-FLOW HI-FLOW

. HI-FLOW

HI-FLOW 256 HI-FLOW

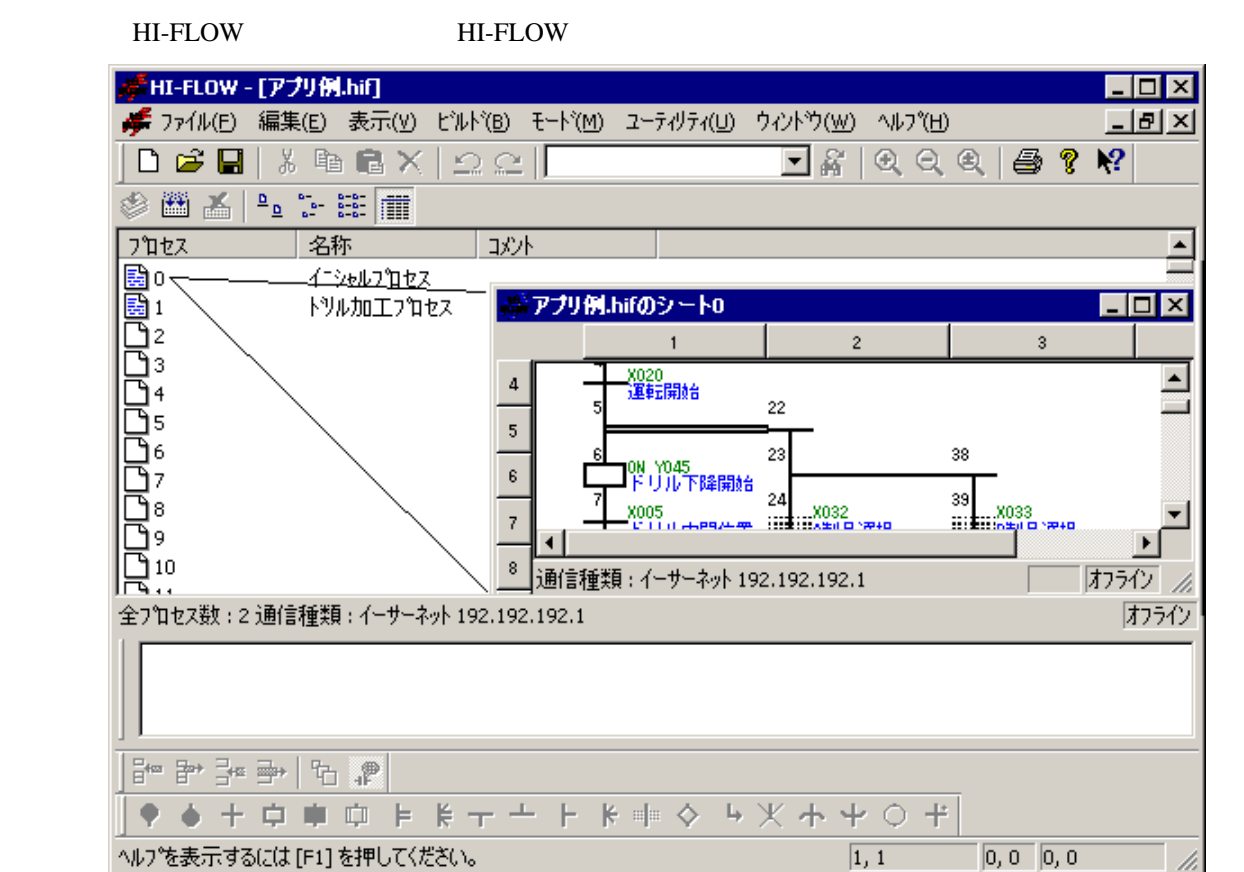

HI-FLOWプロセスシートにあるシートアイコンをダブルクリックすると、HI-FLOWシートが開きます。

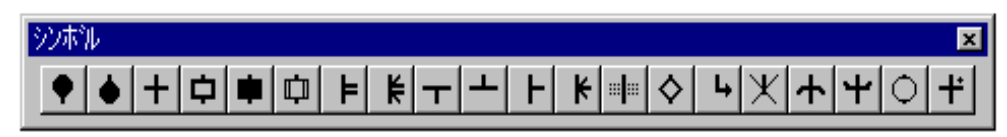

. . HI-FLOW

HI-FLOWシンボルのシートへの貼り付けにはいくつかの方法があります。好みの方法で貼り付けてく

 $($ 

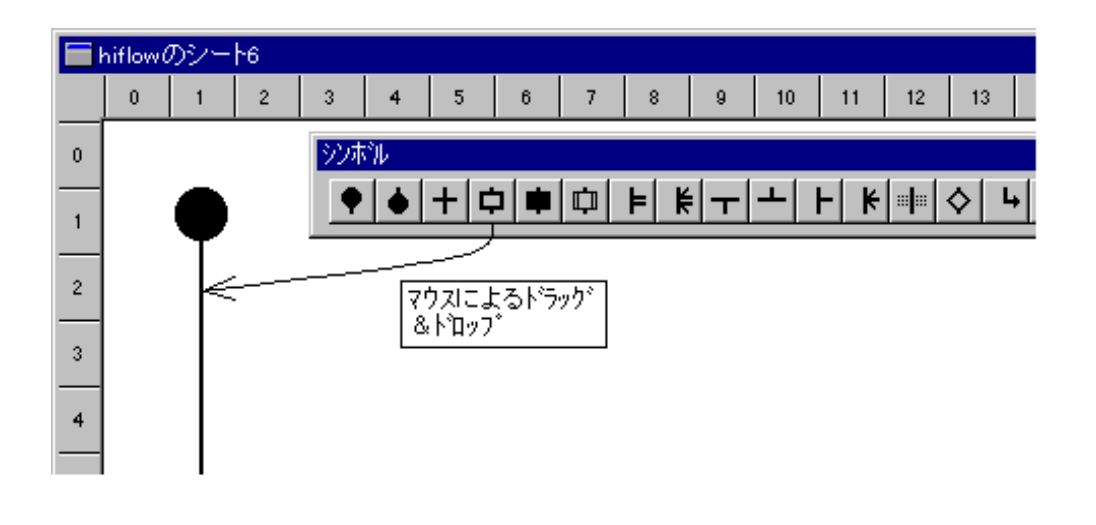

( )  $\Box$ 

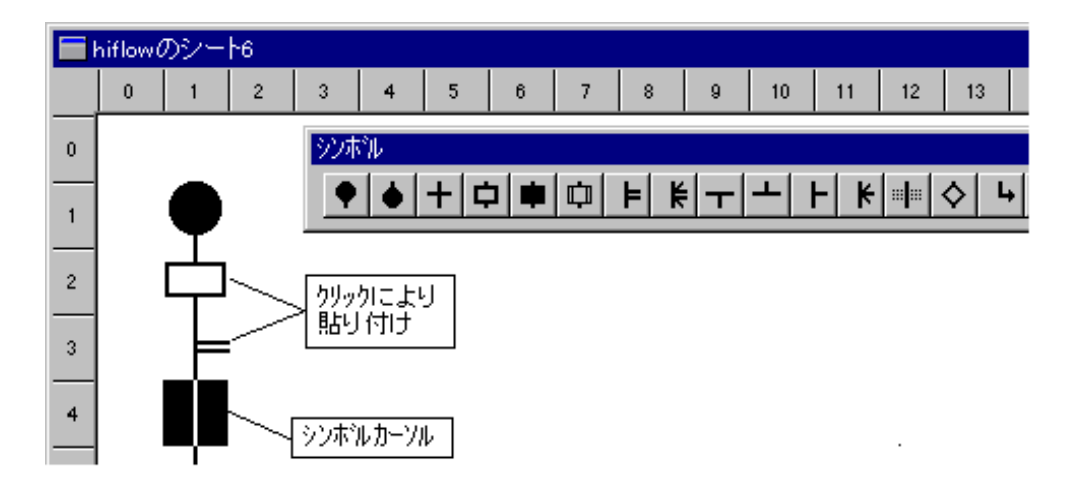

 $($   $)$ 

 $\mathbb{R}$ 

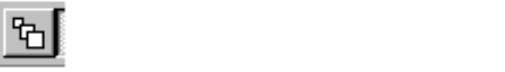

hiflowのシート6  $\bar{\mathbf{0}}$  $\mathbf{1}$  $\bar{z}$  $\sqrt{3}$  $\overline{4}$  $\sqrt{5}$  $\,$  6  $\,$  $\overline{7}$  $\,$  8  $\,$  $9<sup>1</sup>$  $10<sub>1</sub>$  $11$  $12$  $13<sup>°</sup>$ ジボル  $\pmb{0}$  $\mathbf{1}$ <del>クリックにより</del><br>貼り付け  $\bar{z}$  $\bar{\textbf{3}}$  $\overrightarrow{F}$  $\frac{1}{1}$  $\overline{4}$ 

 $($   $)$ 

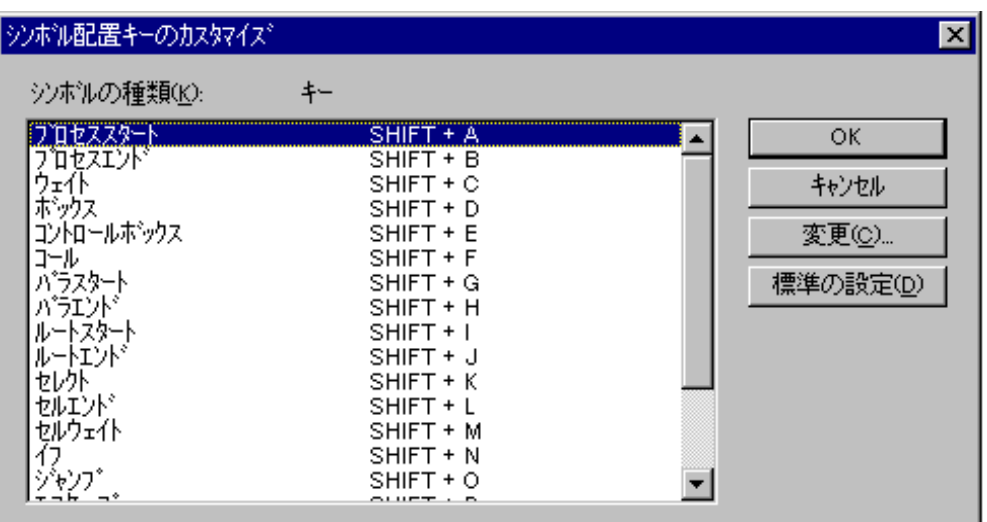

## . 10 HI-FLOW

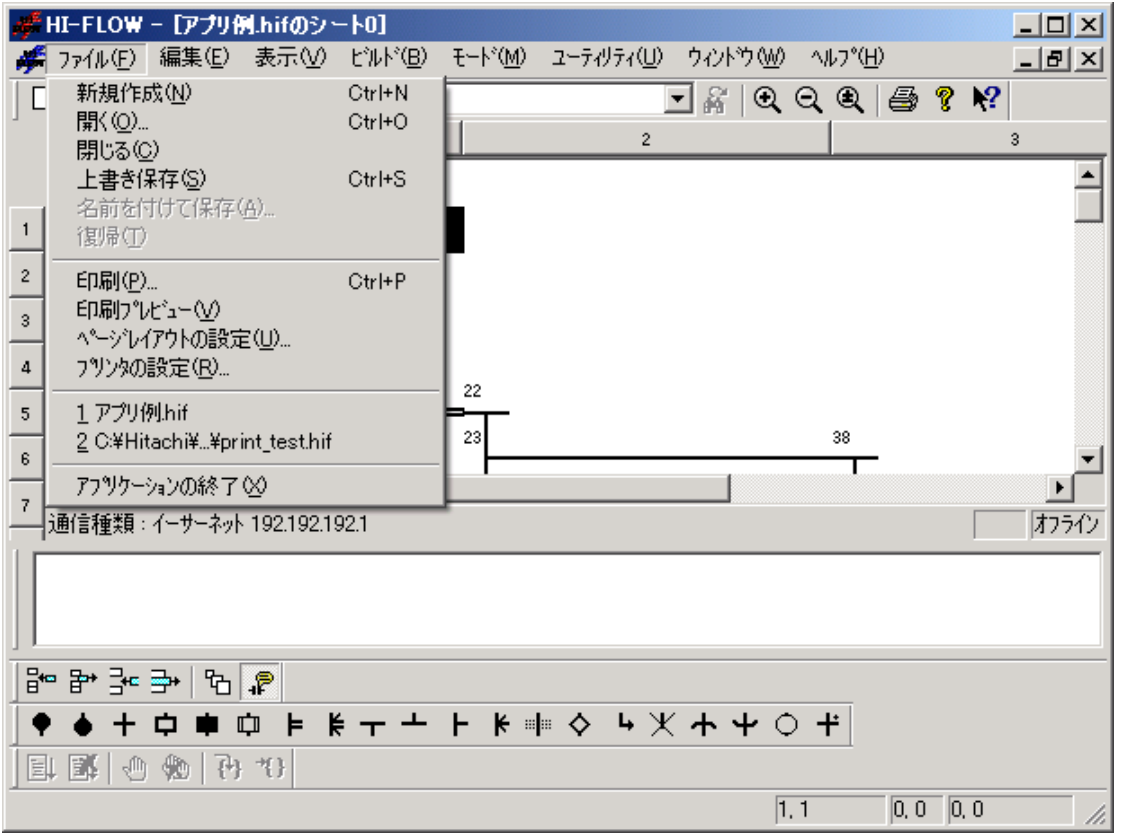

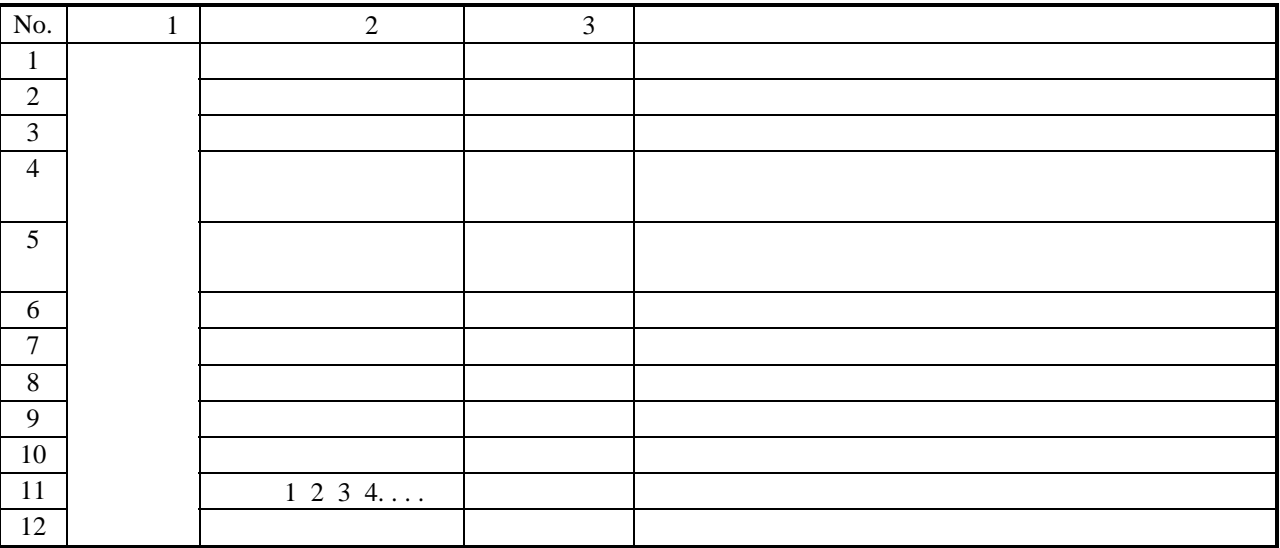

## . 11 HI-FLOW

#### HI-FLOWシートの編集機能は、プルダウンメニューにより提供します。ここでの編集機能は、HI-FLOWプロ

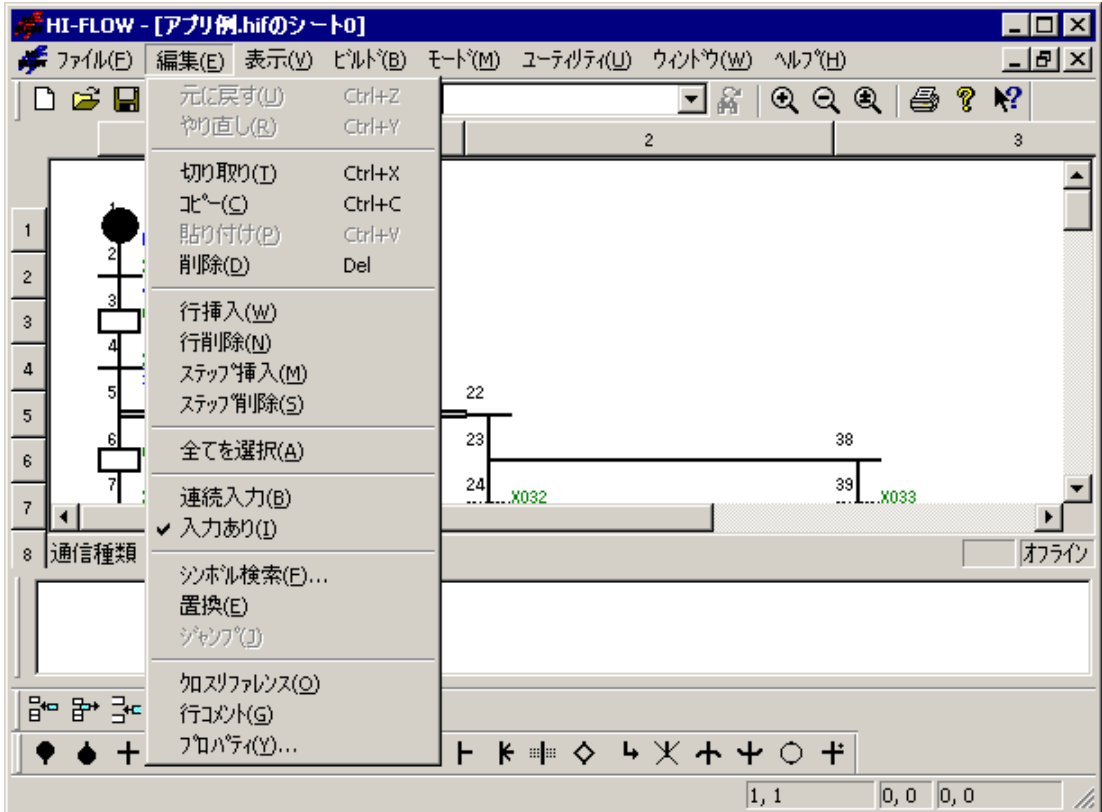

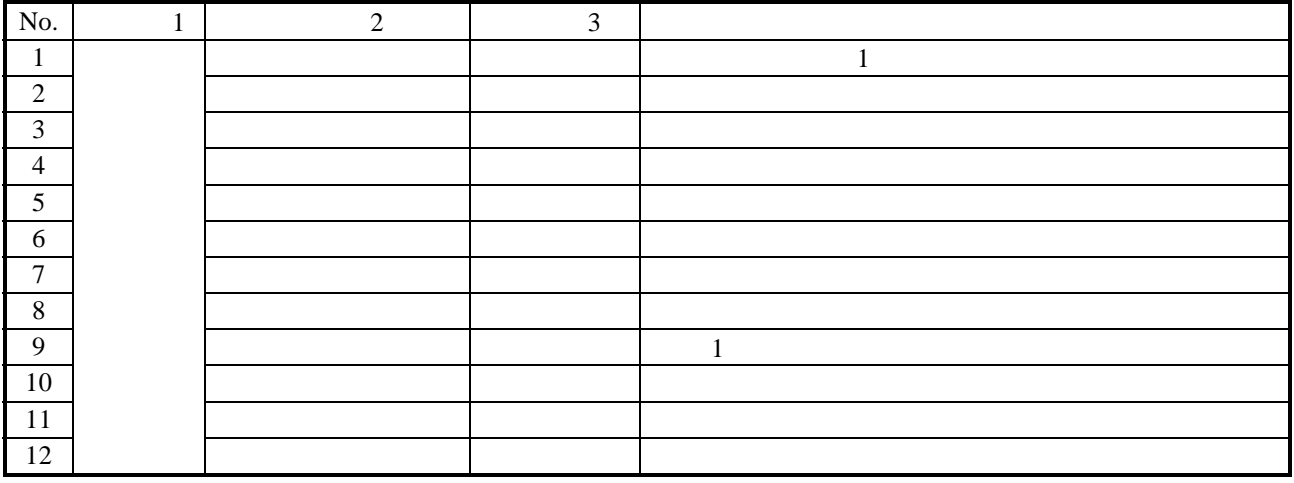

## HI-FLOW HI-FLOW

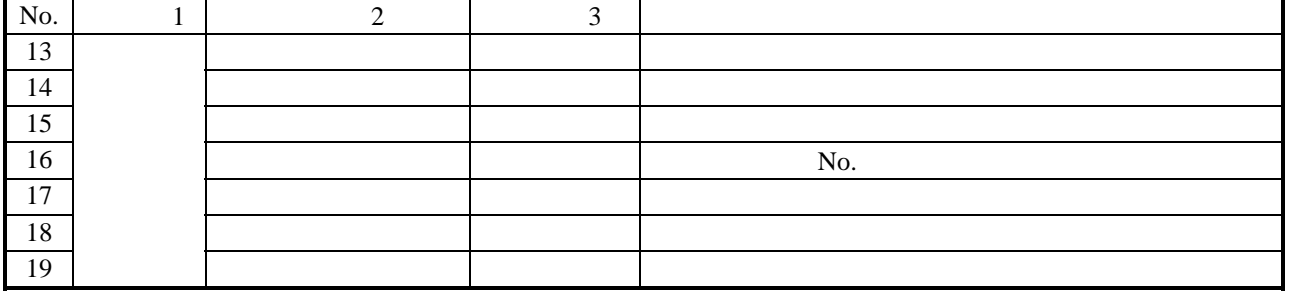

## . 12 HI-FLOW

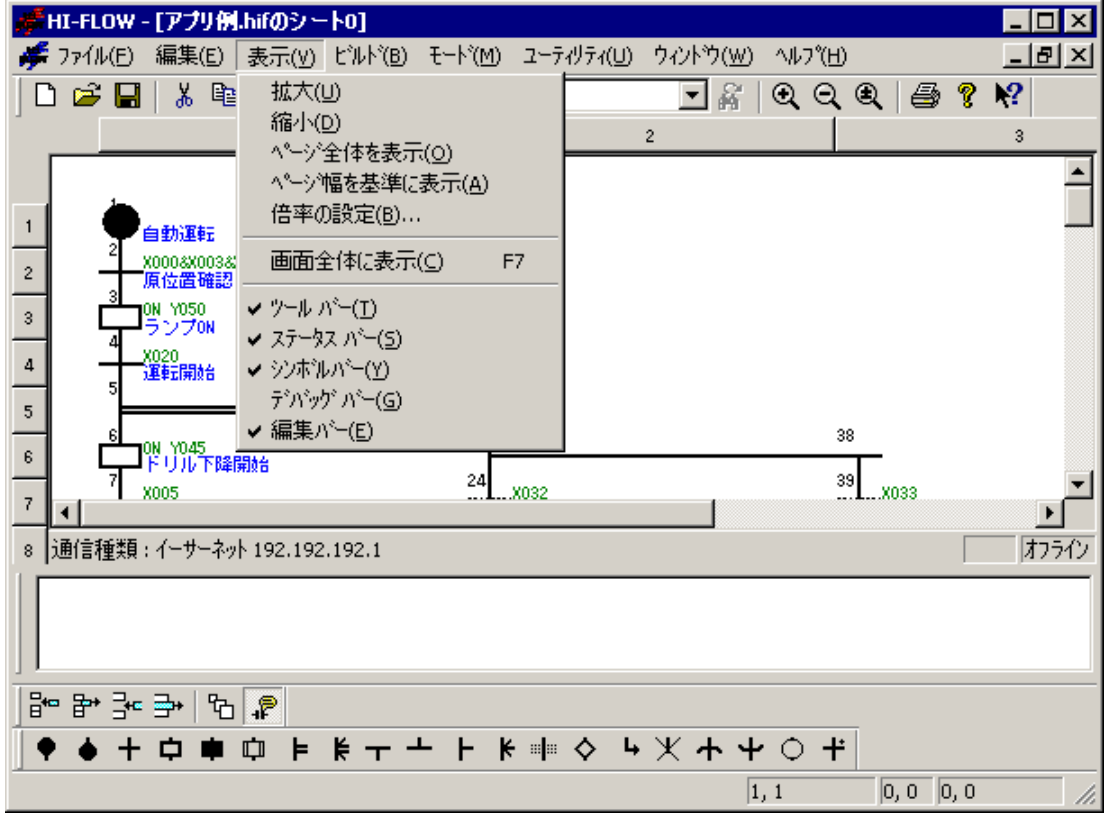

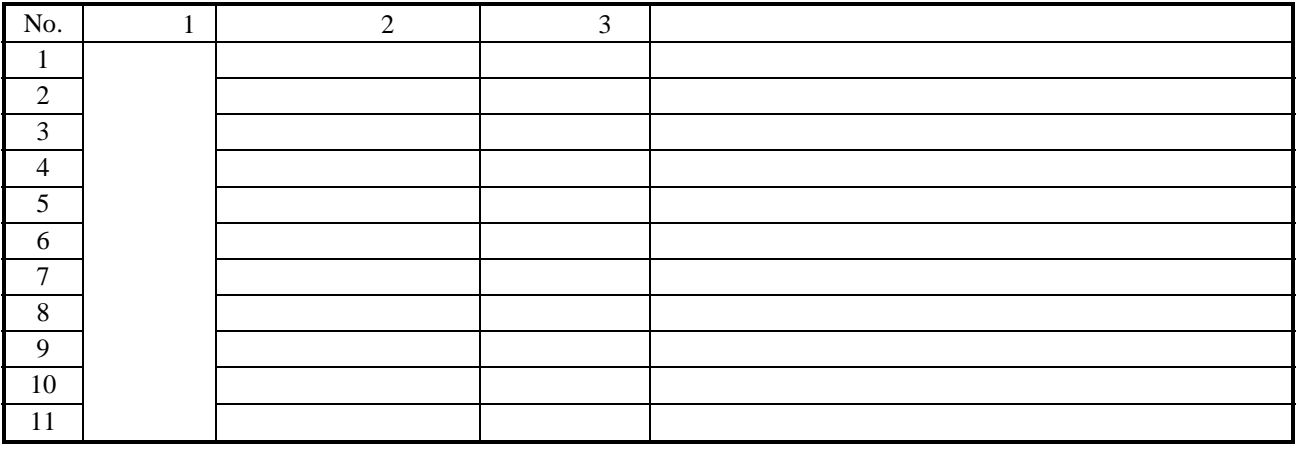

## . 13 HI-FLOW

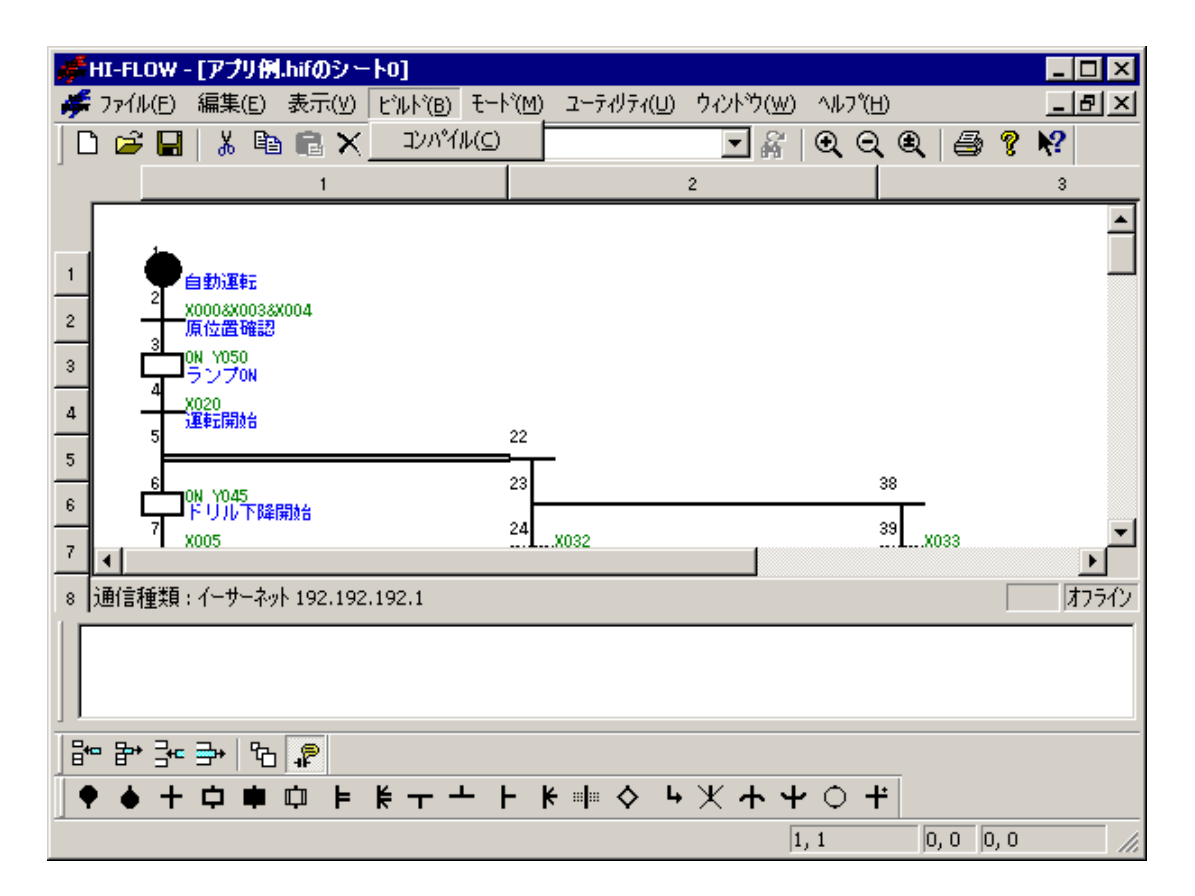

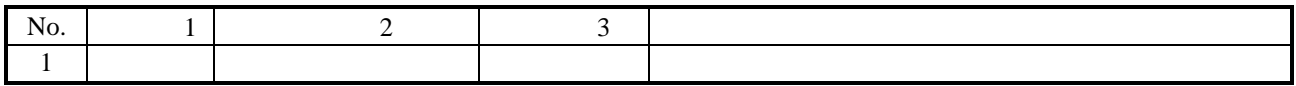

## . 14 HI-FLOW

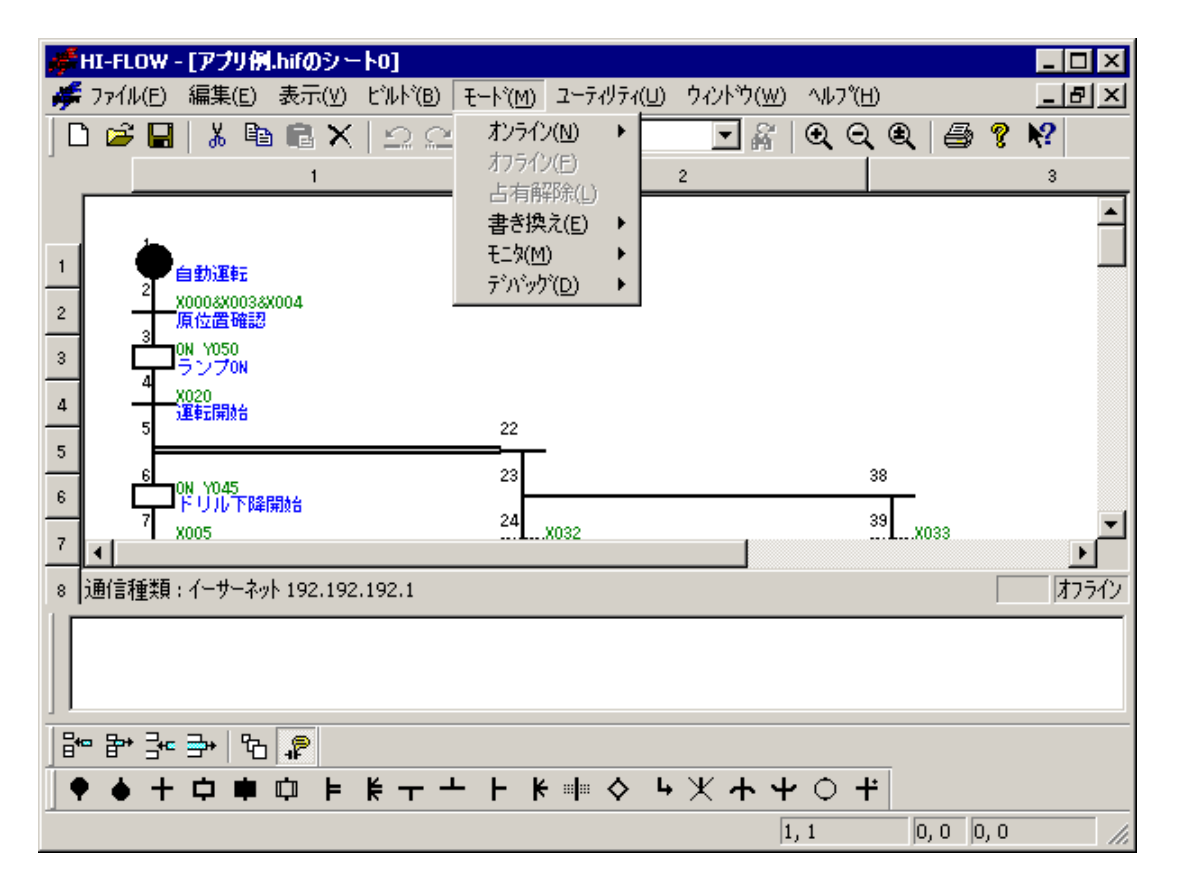

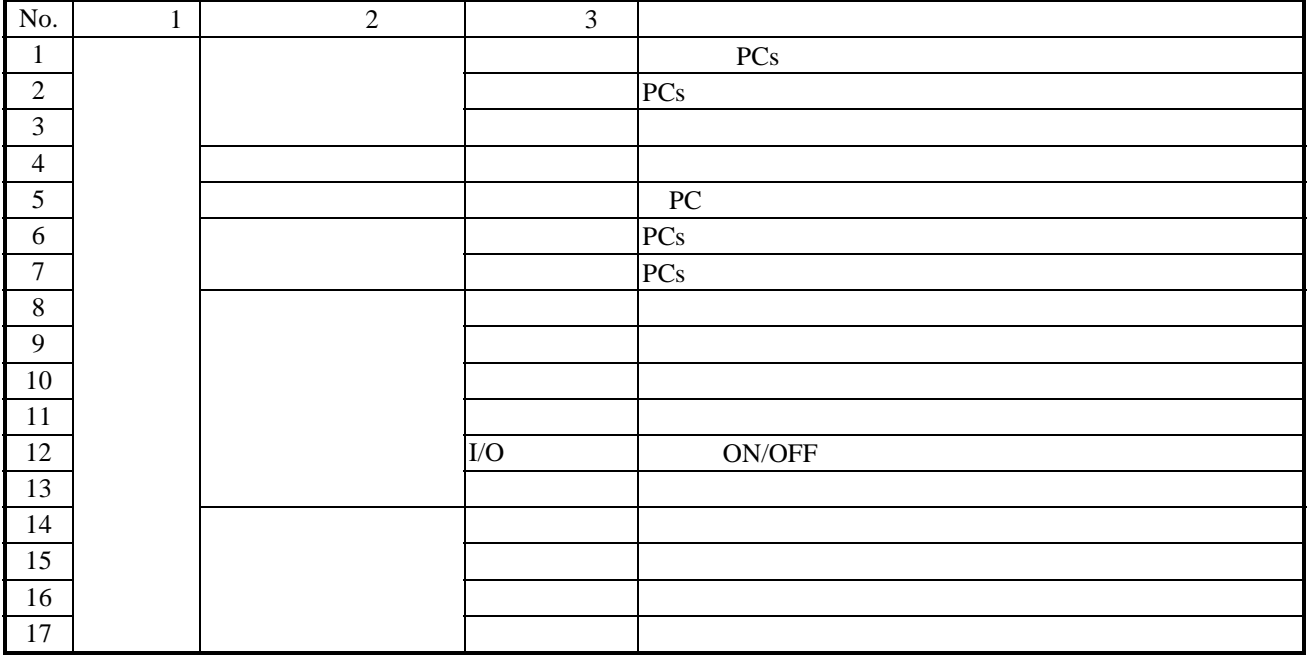

## HI-FLOWシステムは、ネットワークに対応した占有機能を持っています。これは、ネットワーク上の複数の

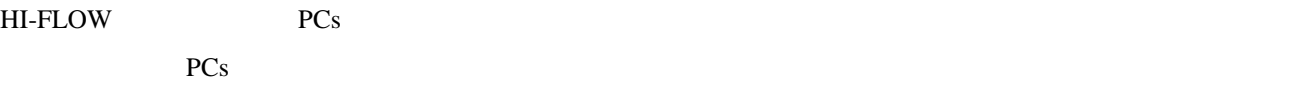

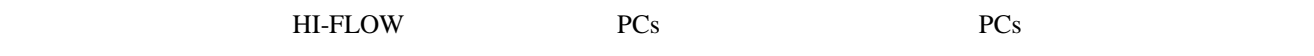

## . 14. RUN

RUN中書換機能は、他の機能とは異なり、使用方法によっては設備に重大な影響を及ぼす可能性があ

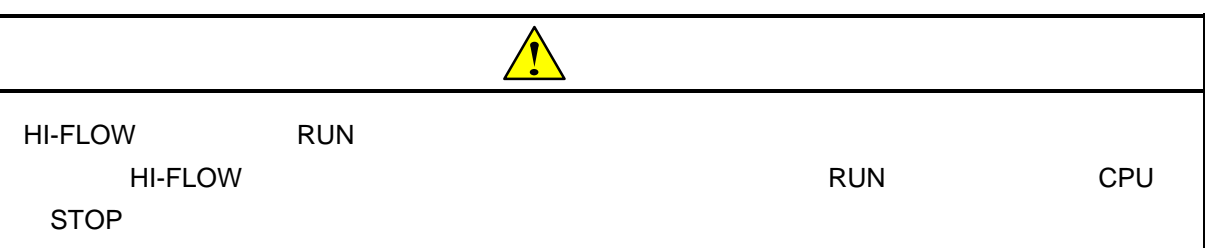

 $( )$ 

HI-FLOW RUN RUN RUN RUN

 $\overline{\mathbf{3}}$ 

 $()$  RUN

 $\nabla$ 

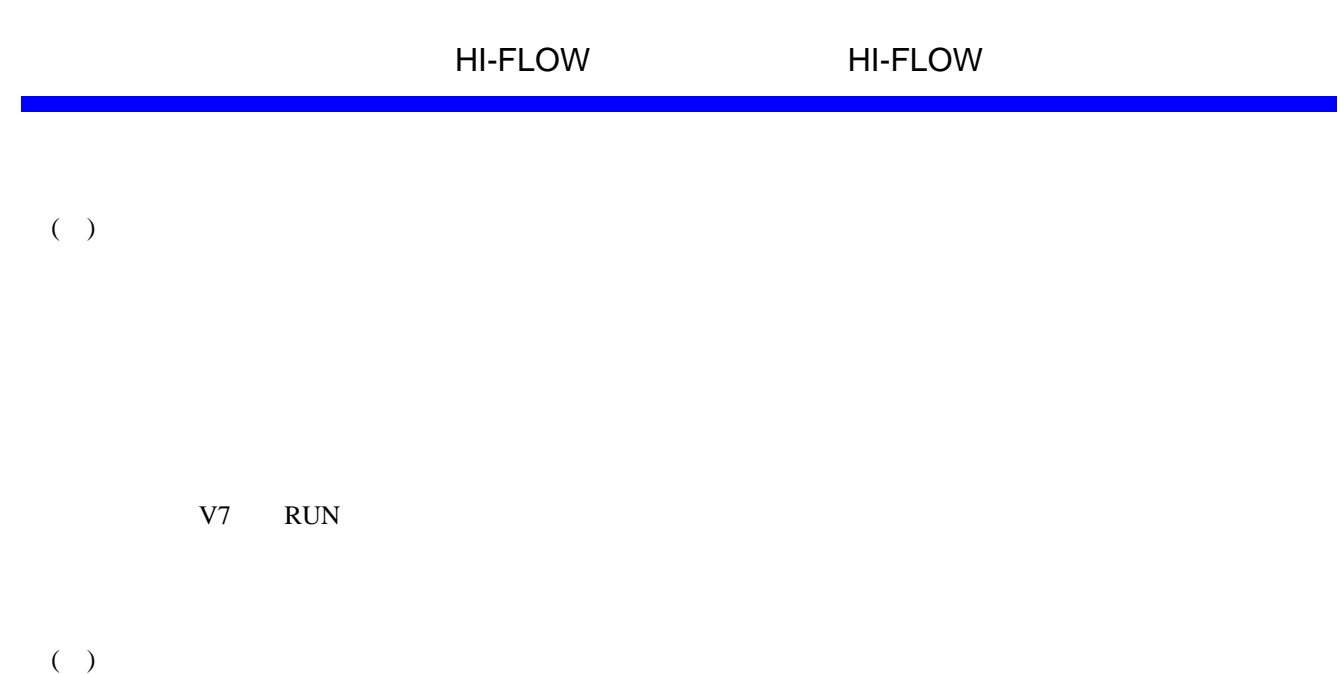

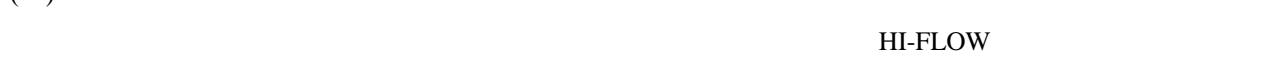

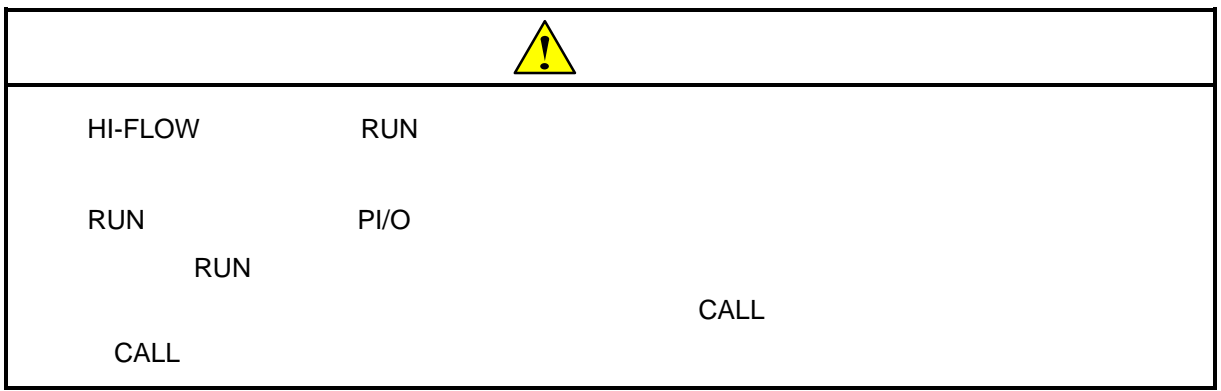

( )  $\Box$ 

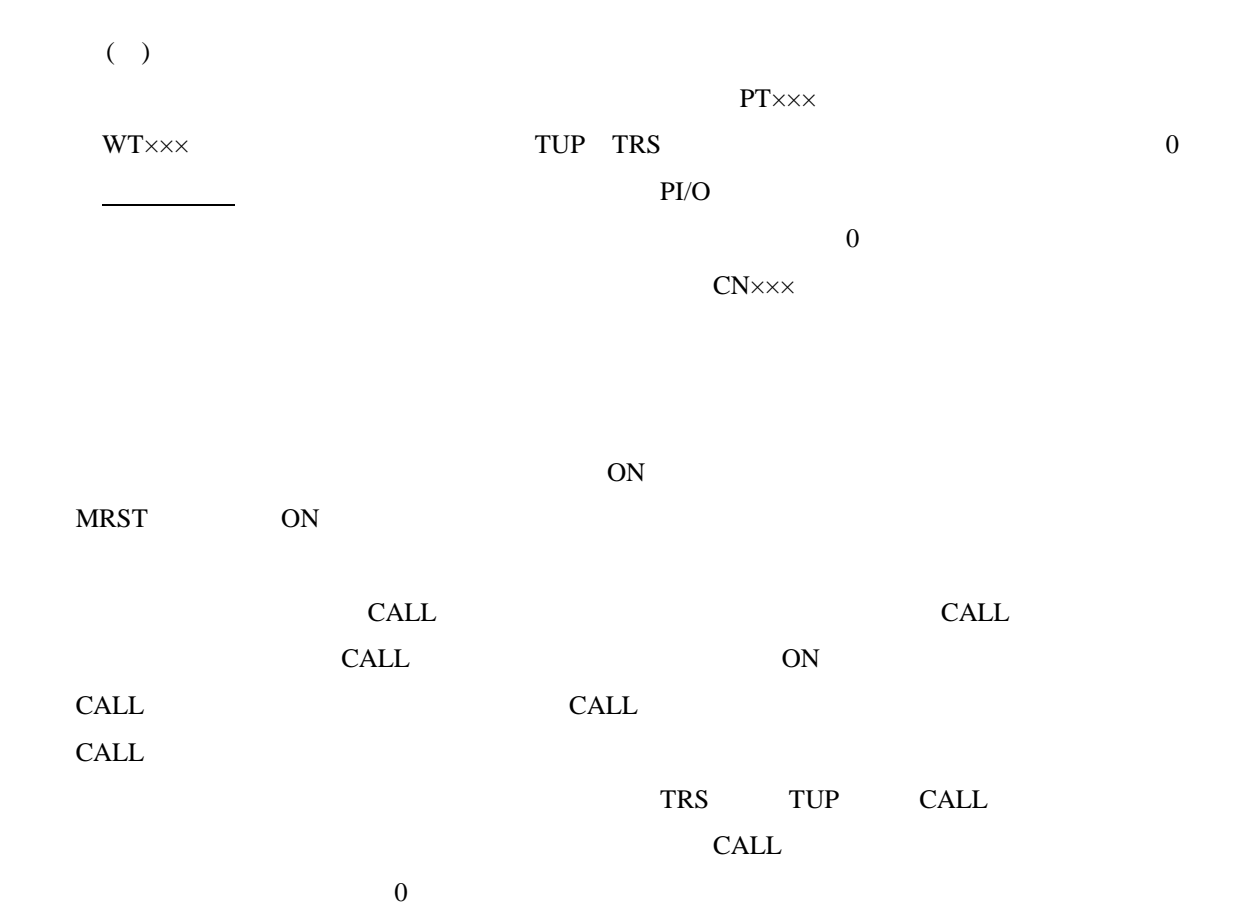

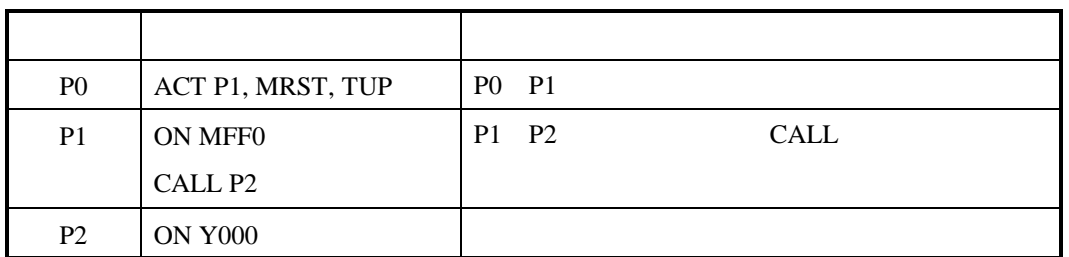

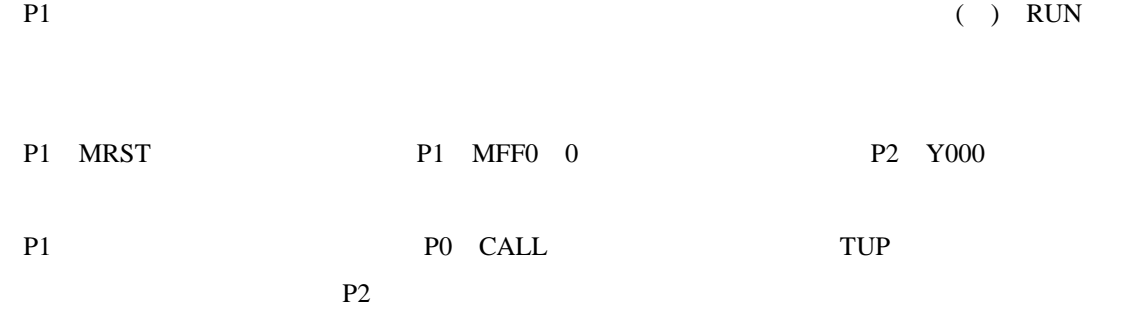

HI-FLOW HI-FLOW

 $PI/O$ 

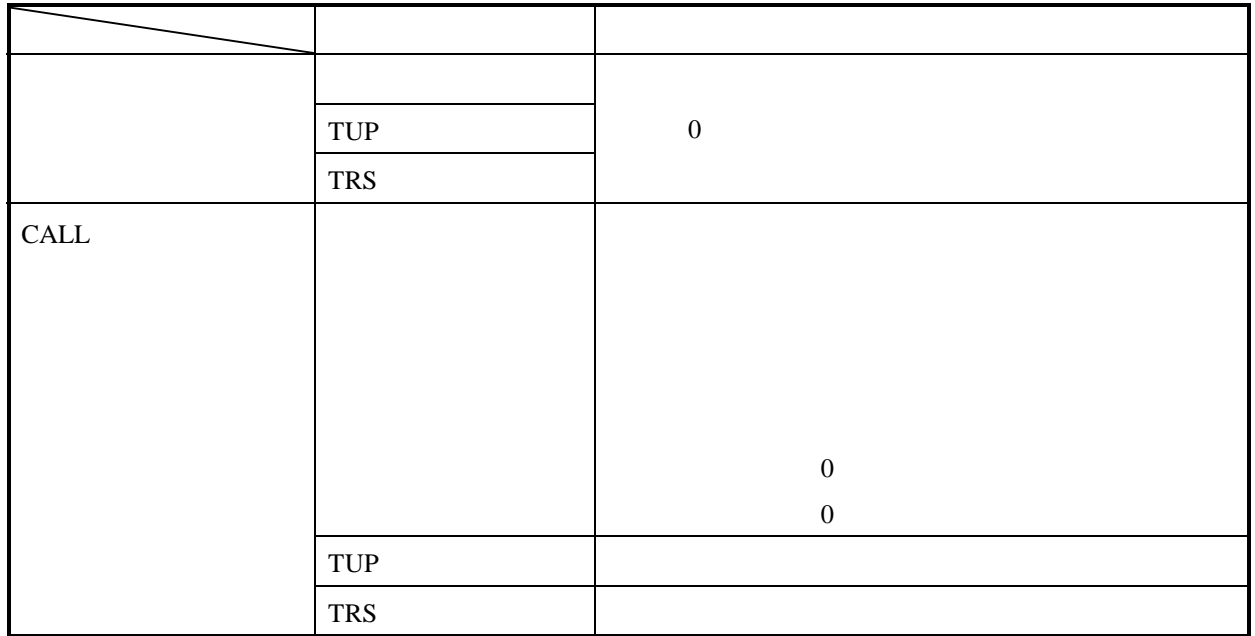

PI/O

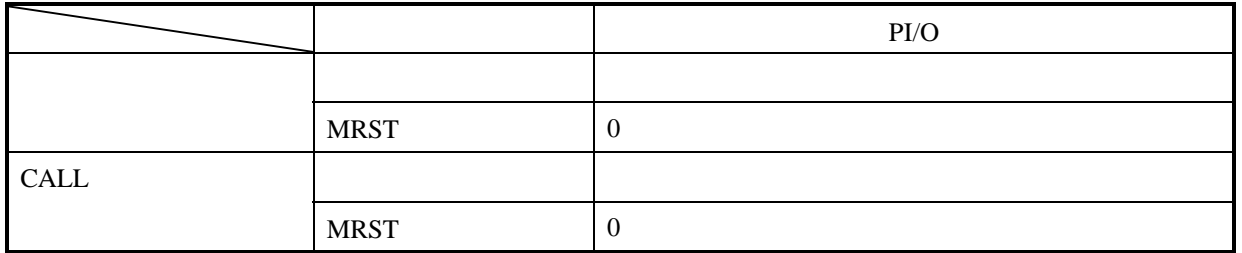

( )  $\Box$ 

 $( )$  RUN

 $\vert$  OK  $\vert$ 

**ANDIDAY** o **Mail**  $\frac{74410 + 10000000}{744422 + 10000000}$ **ITERUP** 

999

٢

사건

1 キャンセレ |

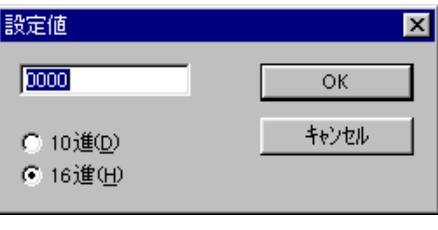

 $\overline{\text{OK}}$ 

 $\alpha$ 

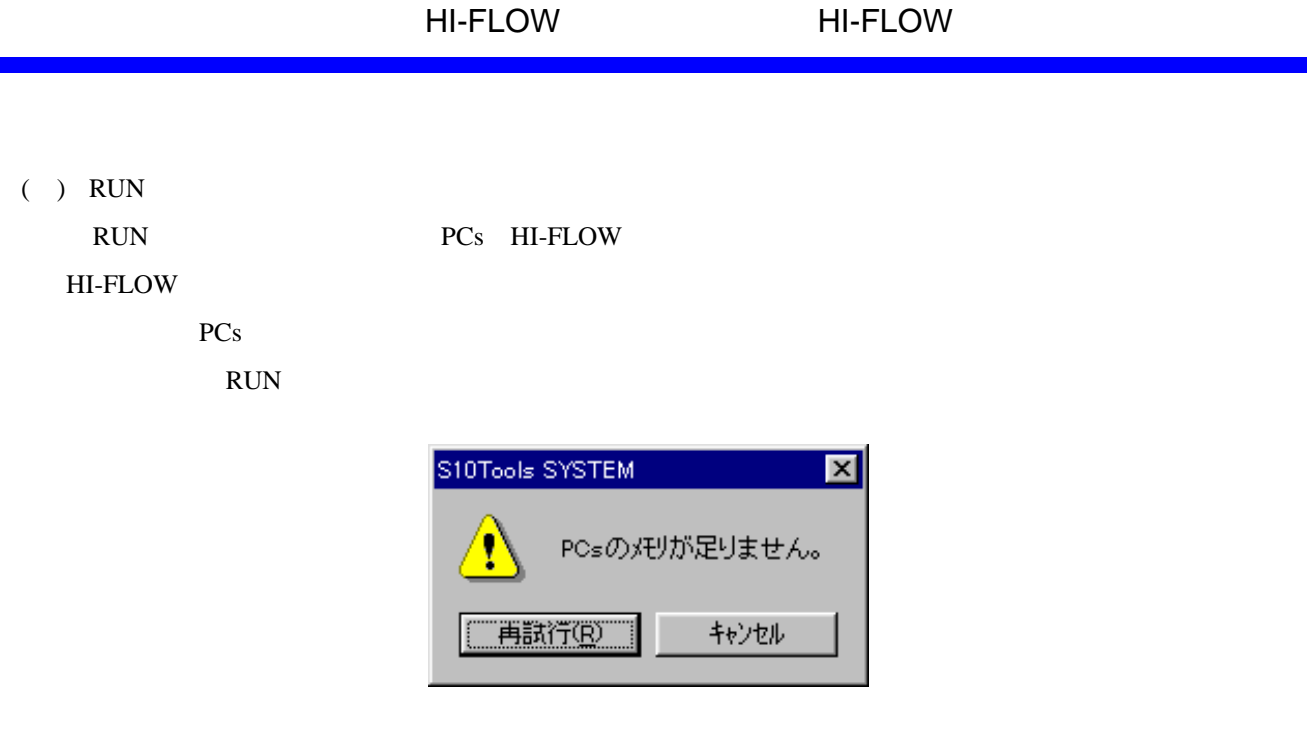

Ē.

PCs

このメッセージが表示された場合は、以下の手順により全プロセスをPCsへ送信することにより、メモ

 $PCs$ PCs HI-FLOW  $PCs$ PCs

PCs extension to the set of the set of the set of the set of the set of the set of the set of the set of the set of the set of the set of the set of the set of the set of the set of the set of the set of the set of the set

 $PCs$ 

## . 14. RUN

RUN

RUN

 $( )$ 

 $RUN$ 

ACT RST STP CLR

 $( )$ 

 $RUN$ 

## . 15 HI-FLOW

HI-FLOW

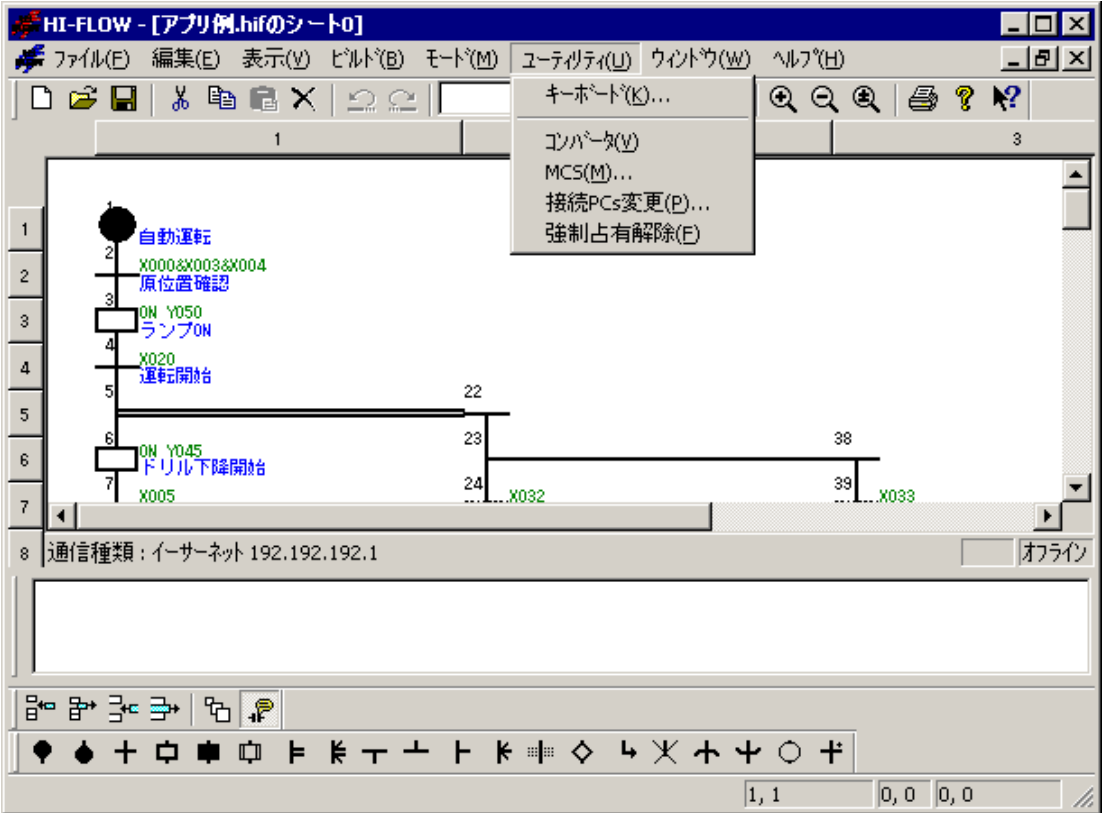

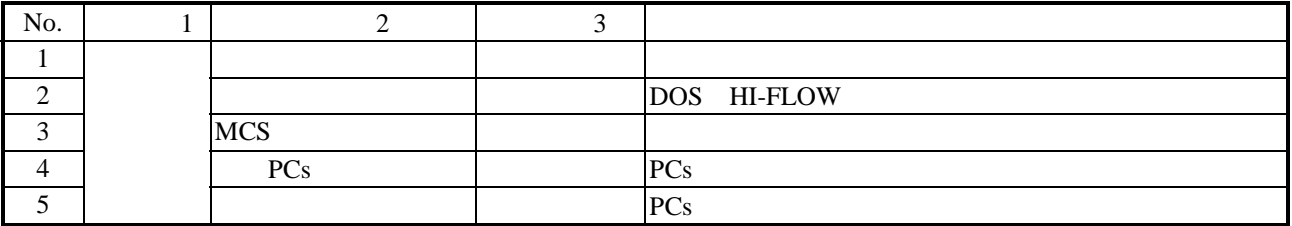

. 14 HI-FLOW

 $H\text{I-FLOW}$  PCs

よっては同じPCsに対して多重アクセスとなる場合が考えられます。これを防ぐため、強制占有

## . 16 HI-FLOW

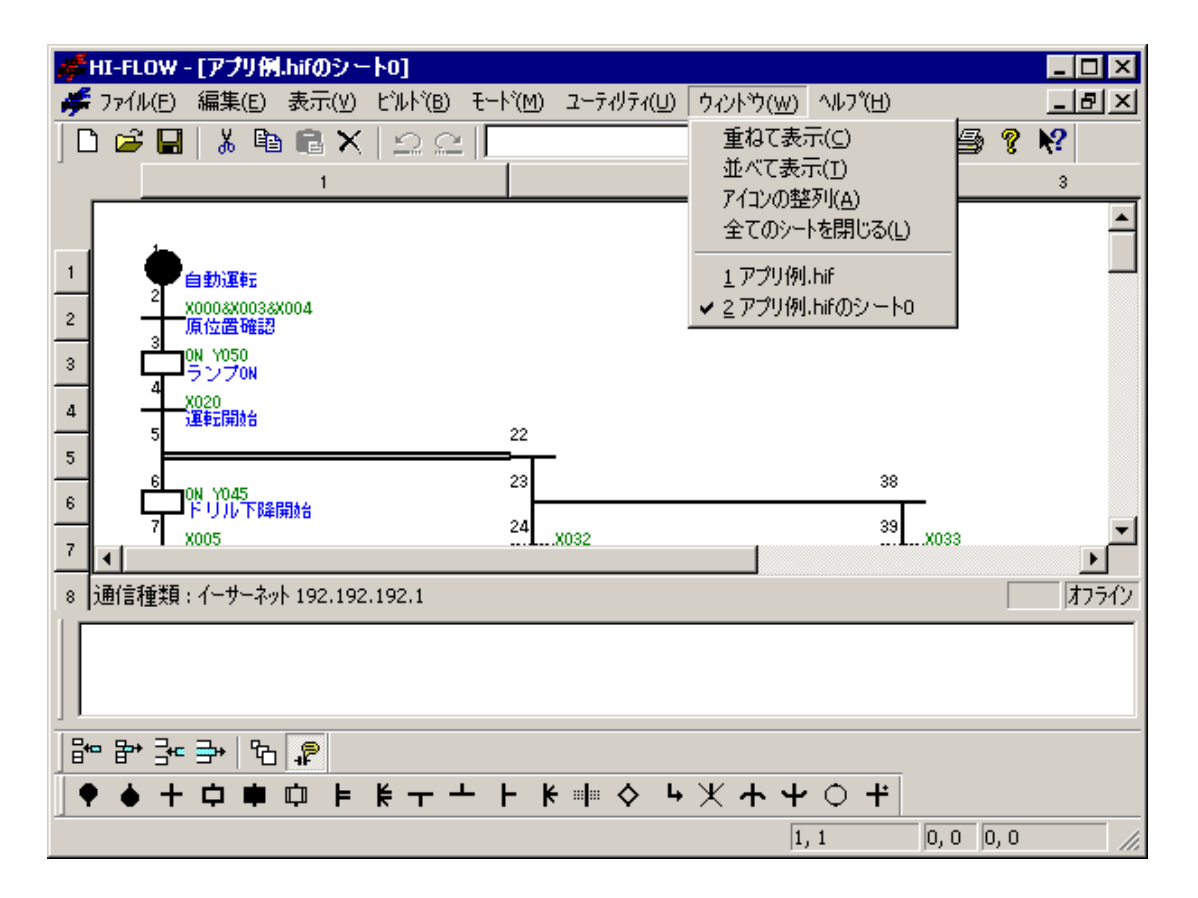

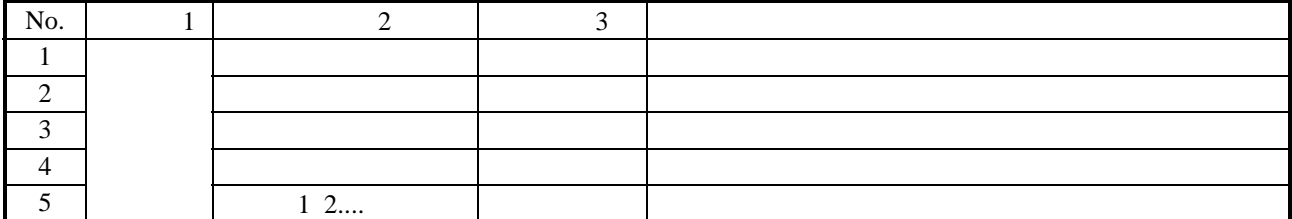

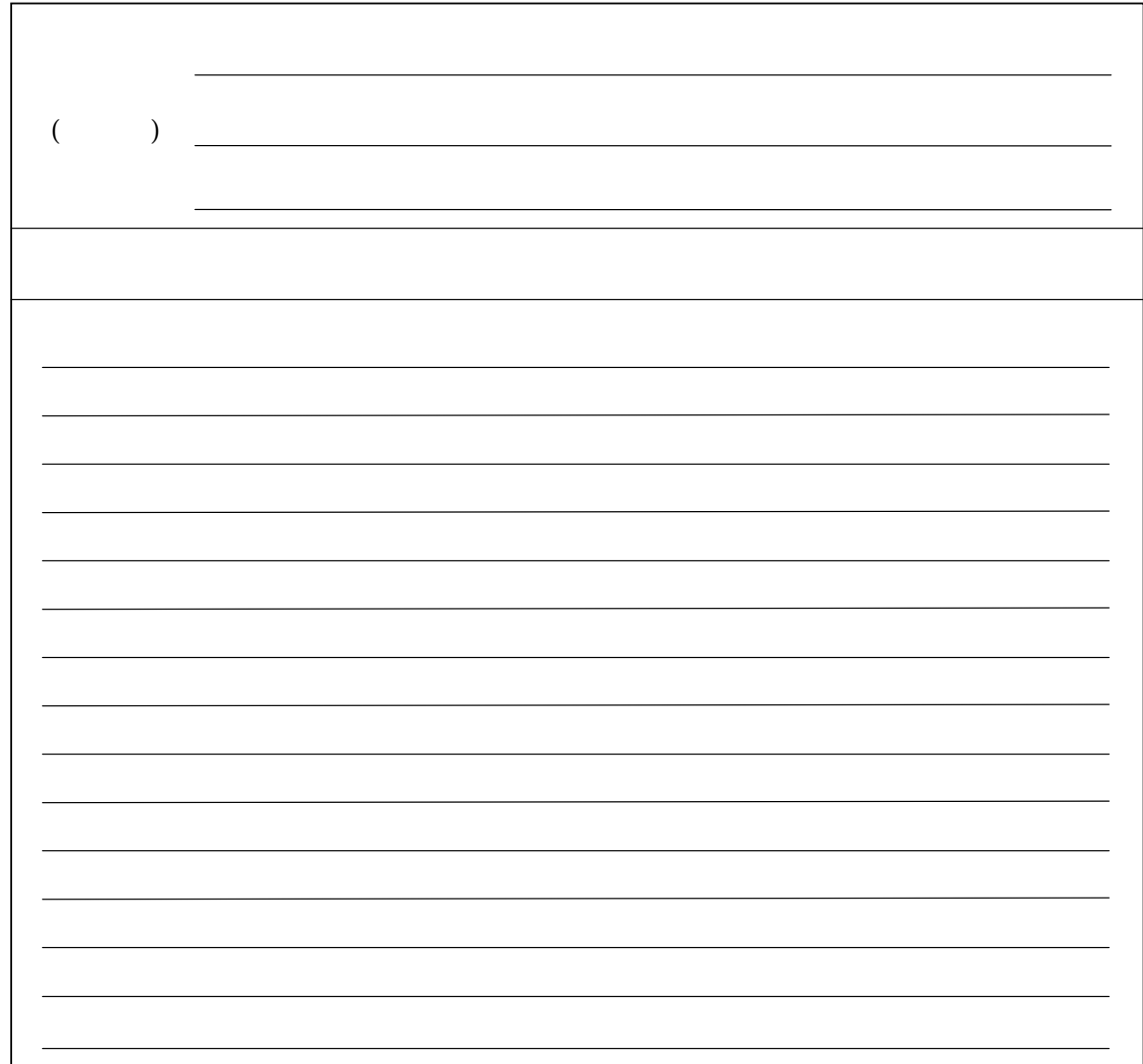